## PROTEGER & Nettoyer son PC!

 Vérifiez que vous avez bien mis Windows à jour!\* Vérifiez que votre anti-virus est bien à jour!

**\*** Pour les grosses mises à jours désactivez votre antivirus!

# • COMPTE MICROSOFT!

1

### **Un compte Microsoft pour quoi faire? Pour se connecter:**   $\triangleright$  A Windows. > Changer son mot de passe en ligne.  $\triangleright$  Synchroniser ses sessions.  $\triangleright$  Stocker ses documents sur OneDrive.  $\triangleright$  Au contrôle parental. Windows Store.  $\triangleright$  Skype. > Office. Cortana. > Contacts, associer son téléphone. > Outlook, OneNote.  $\triangleright$  Xbox... Préserver votre vie privée!!!

13/10/2017 Olivier 3

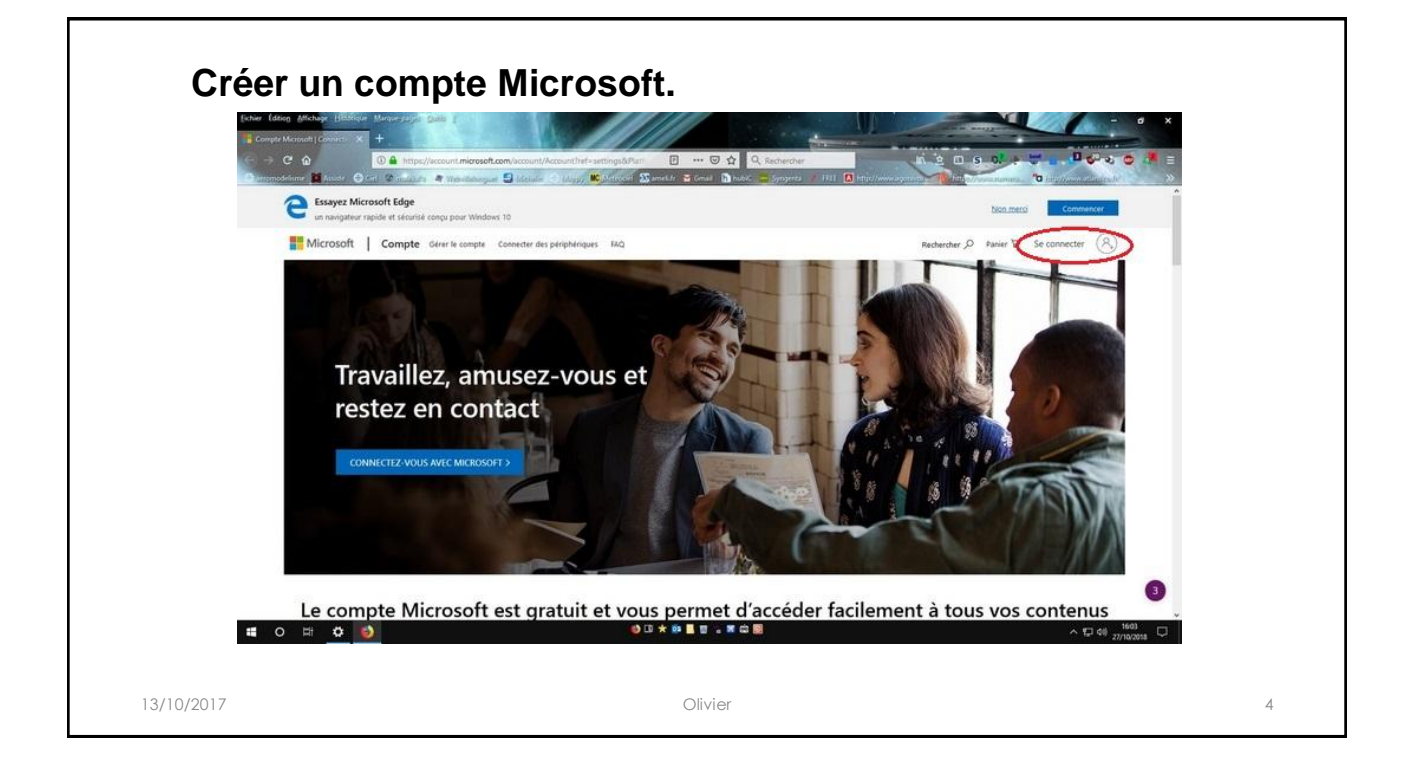

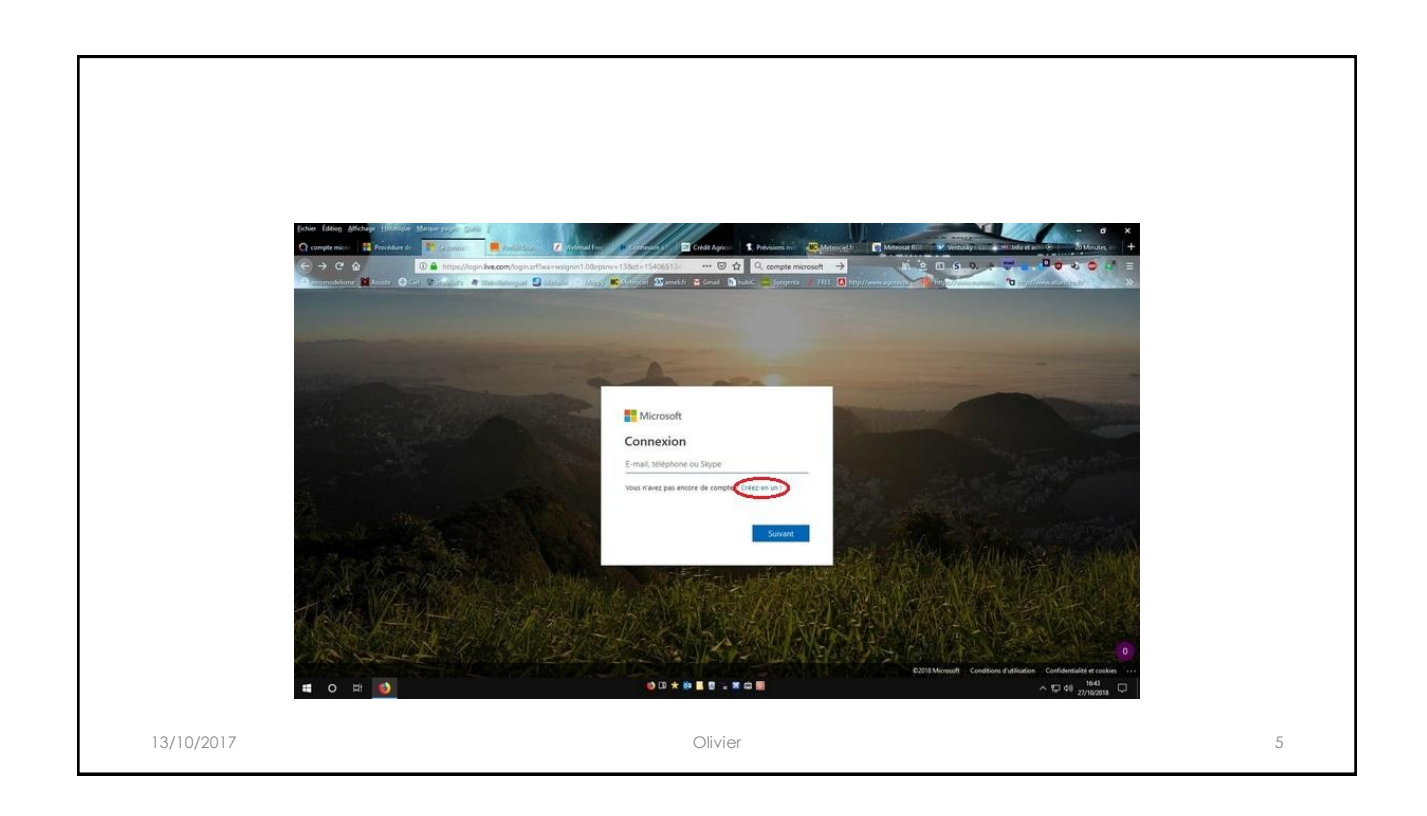

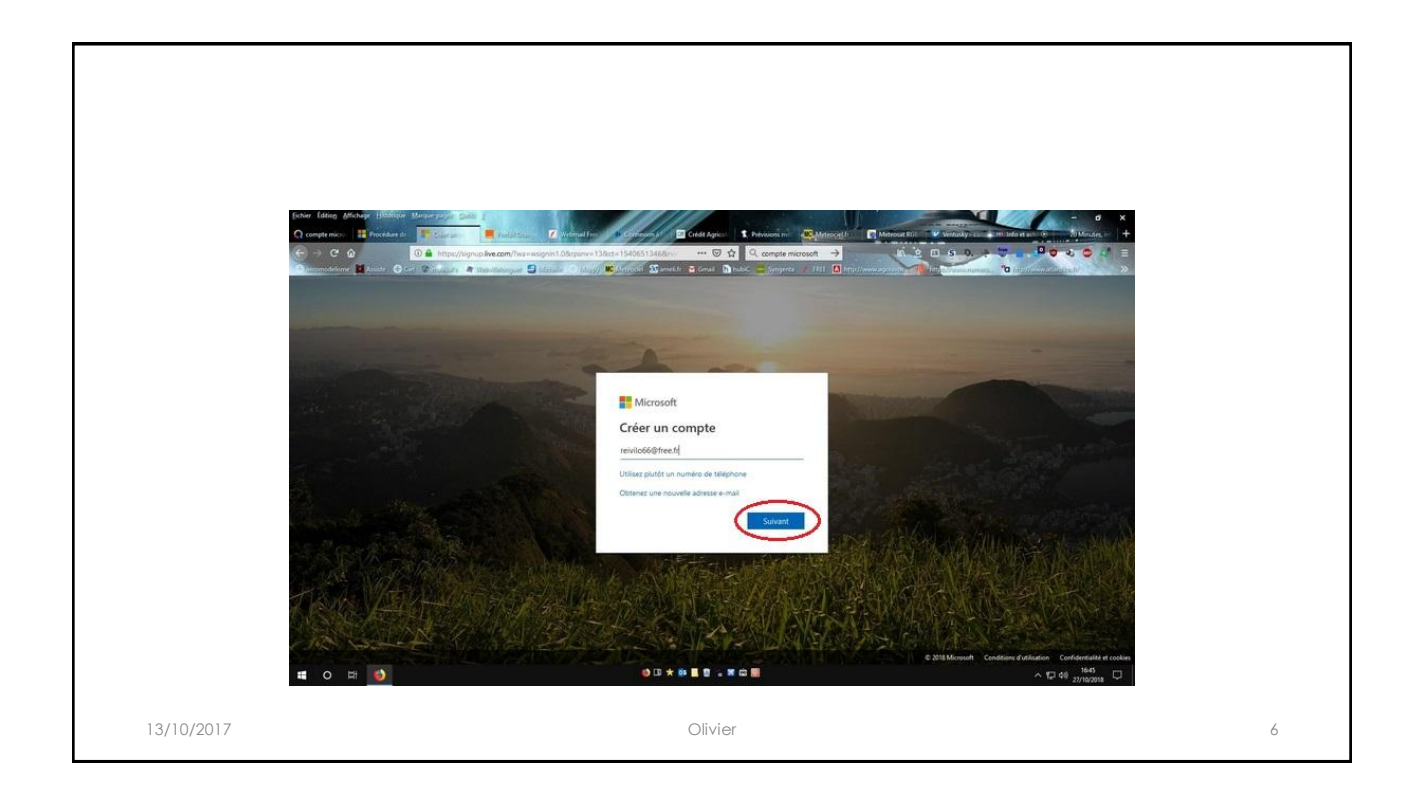

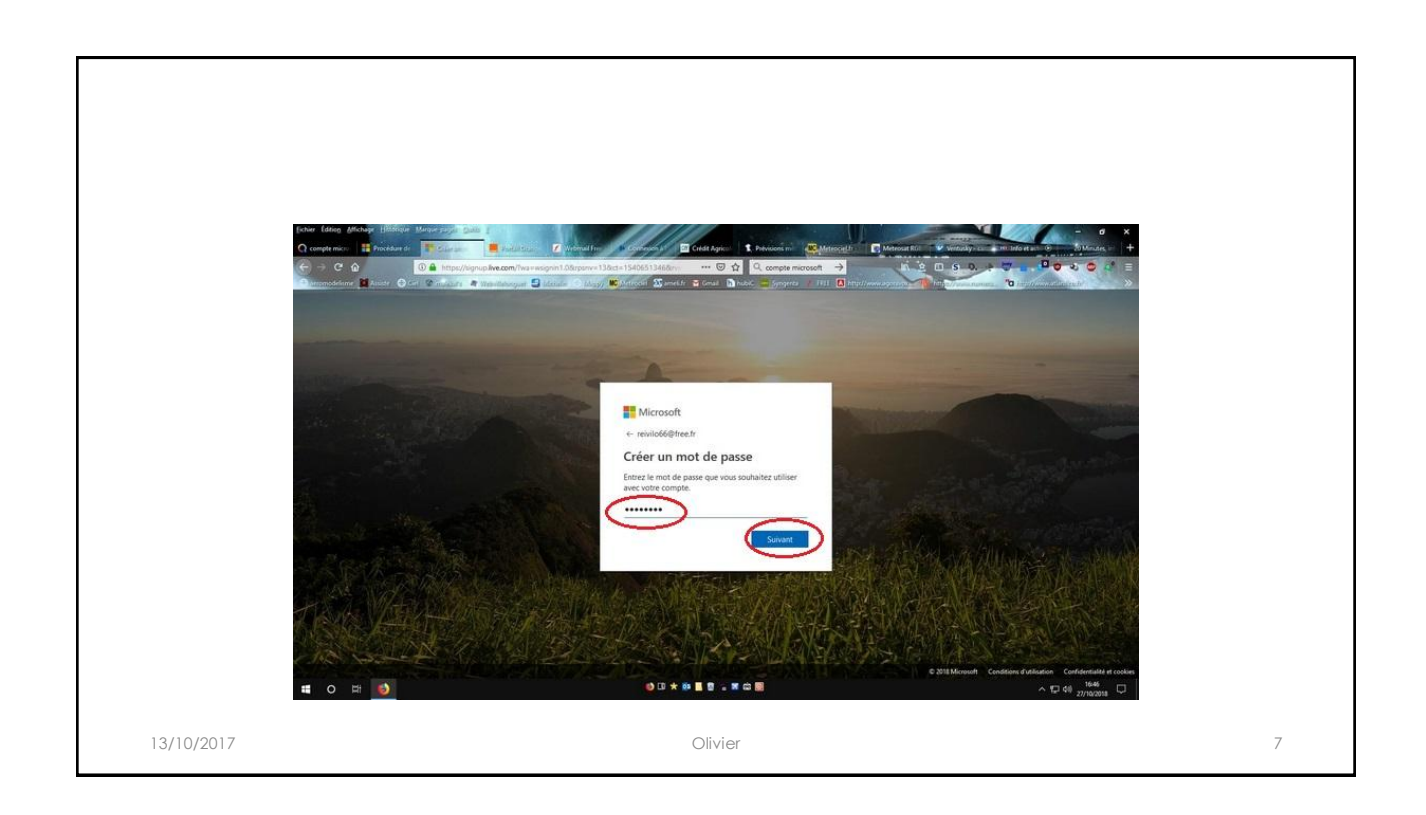

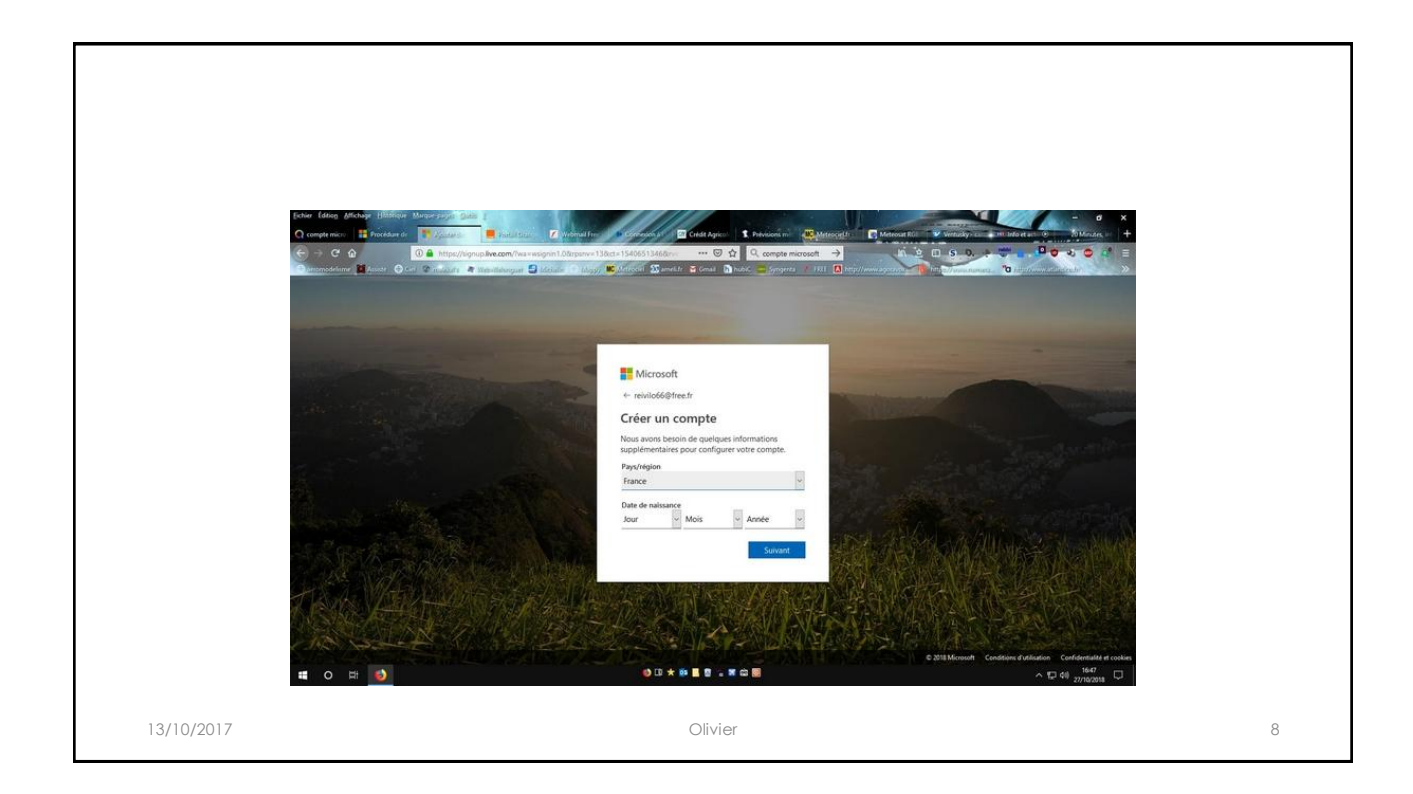

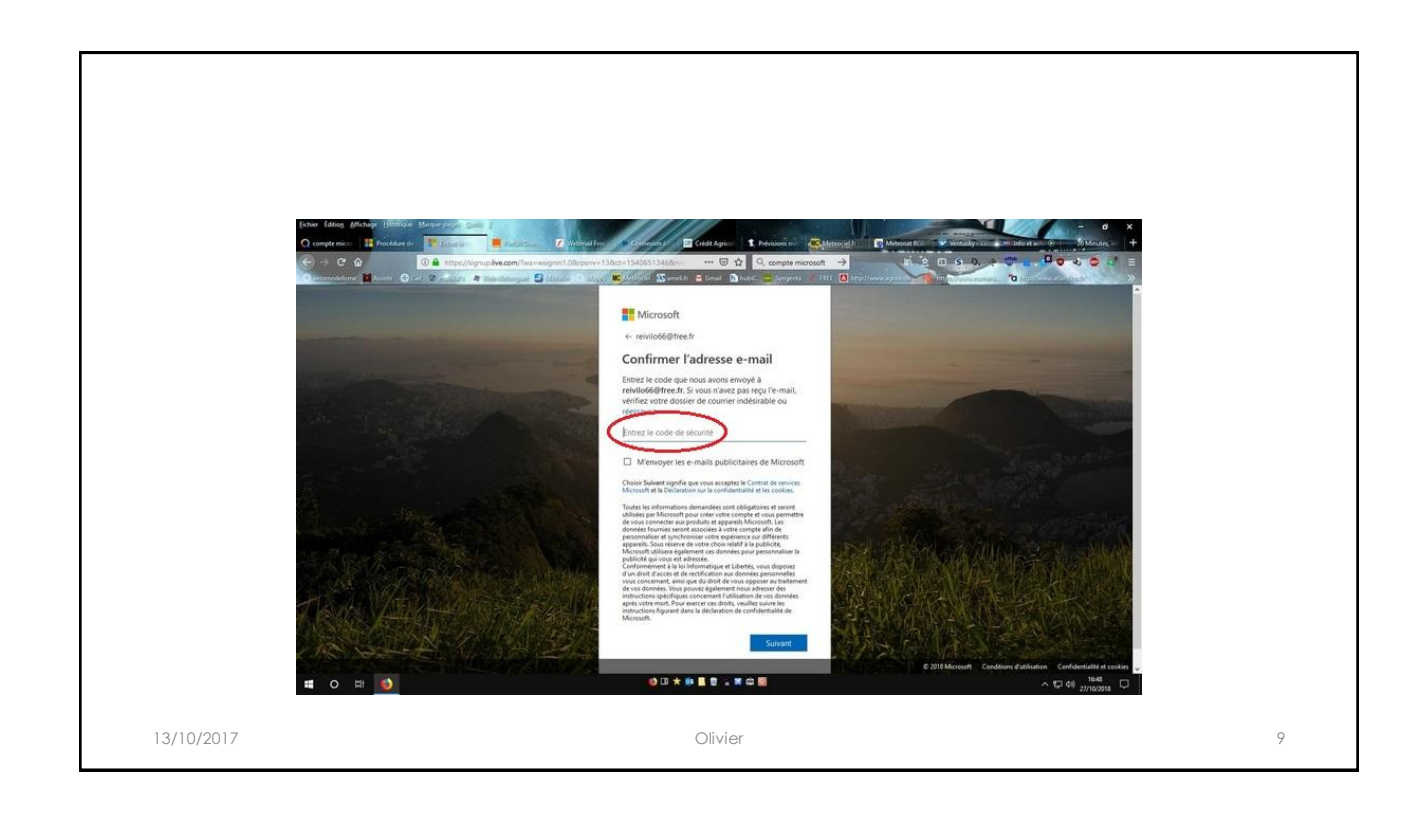

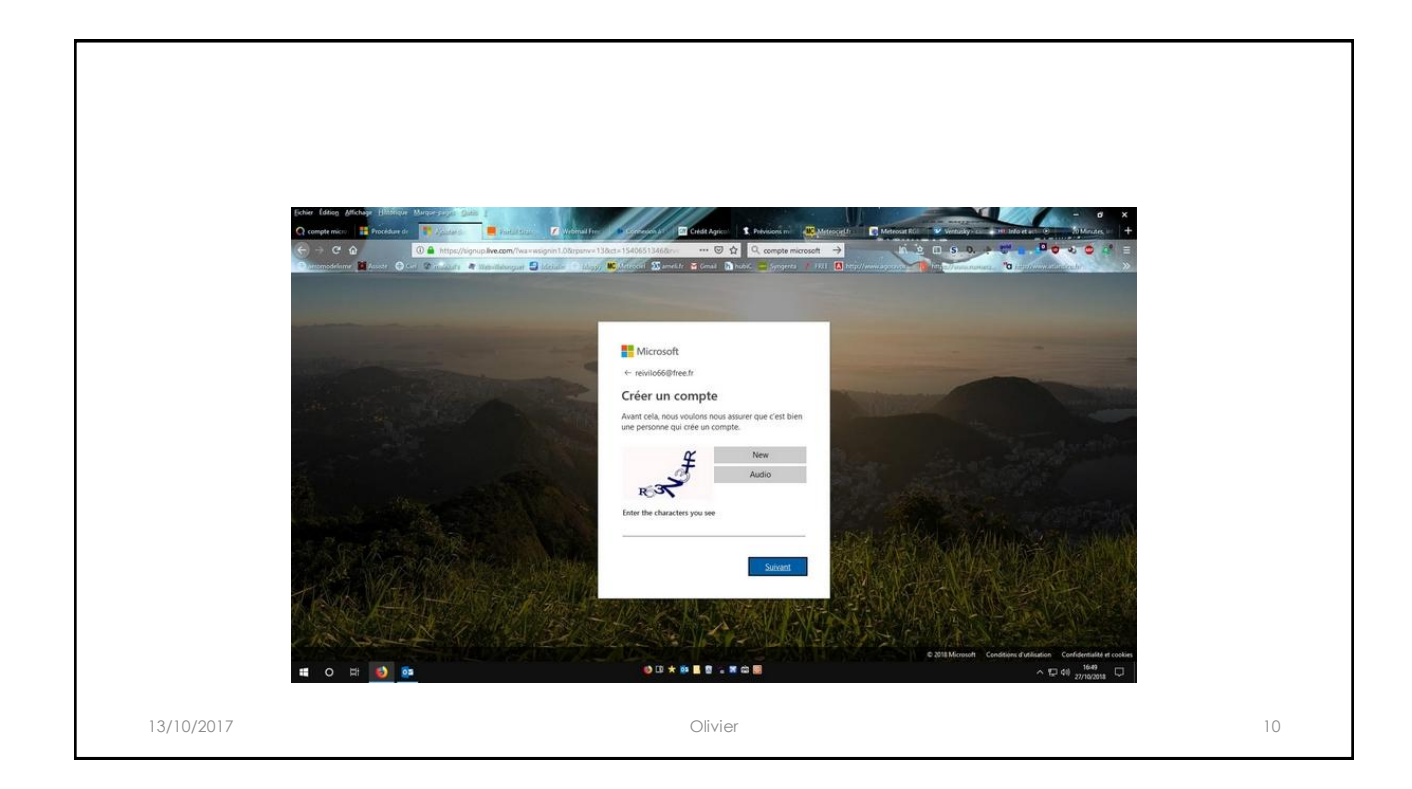

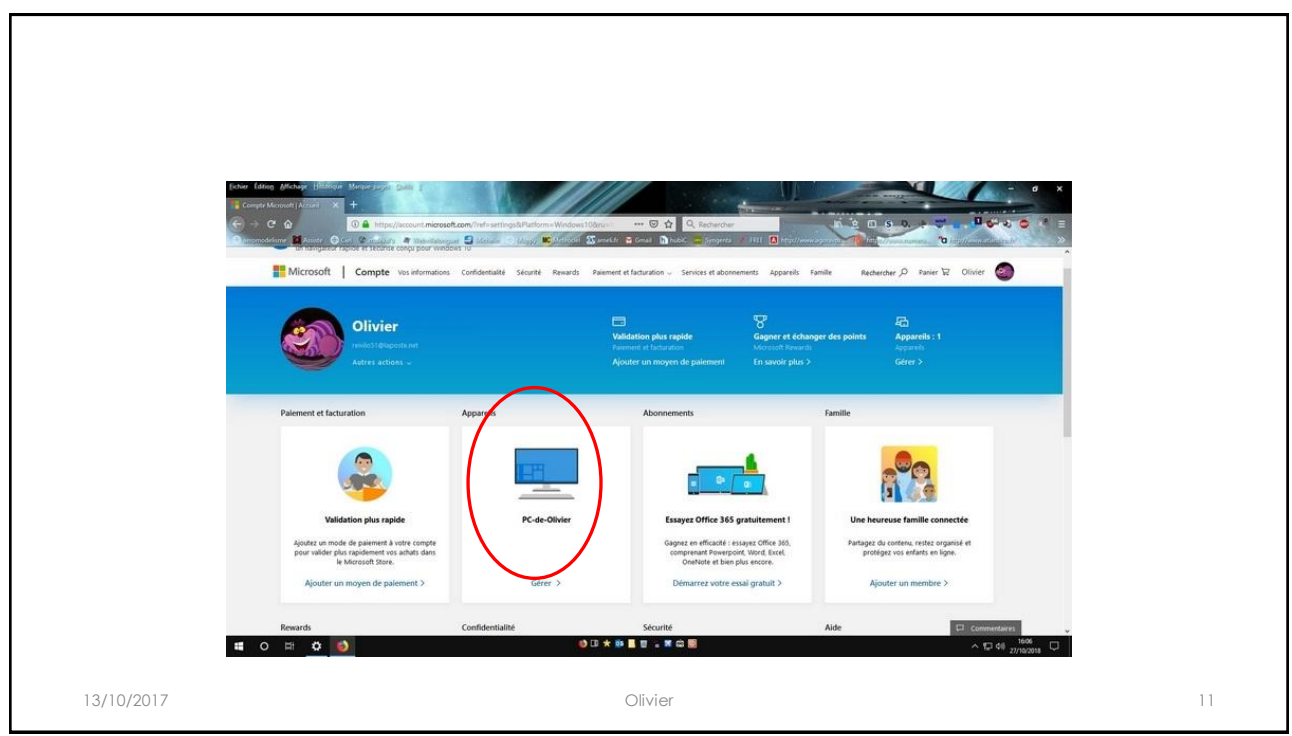

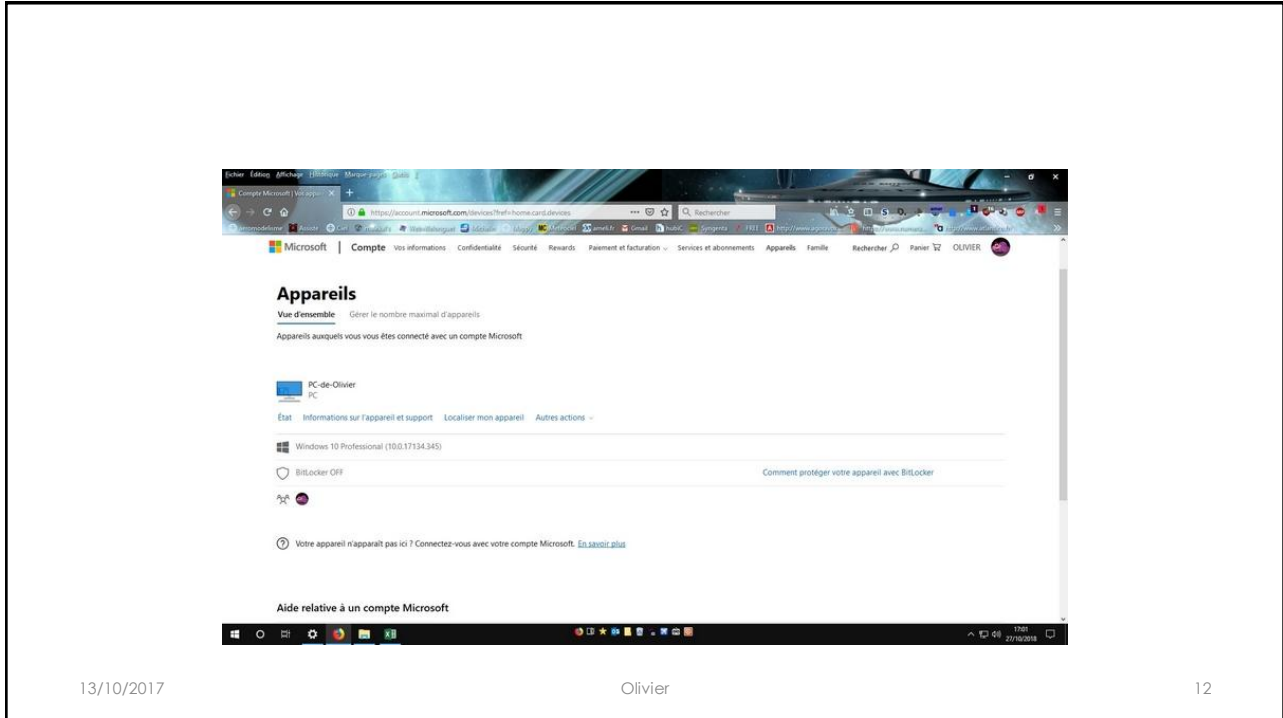

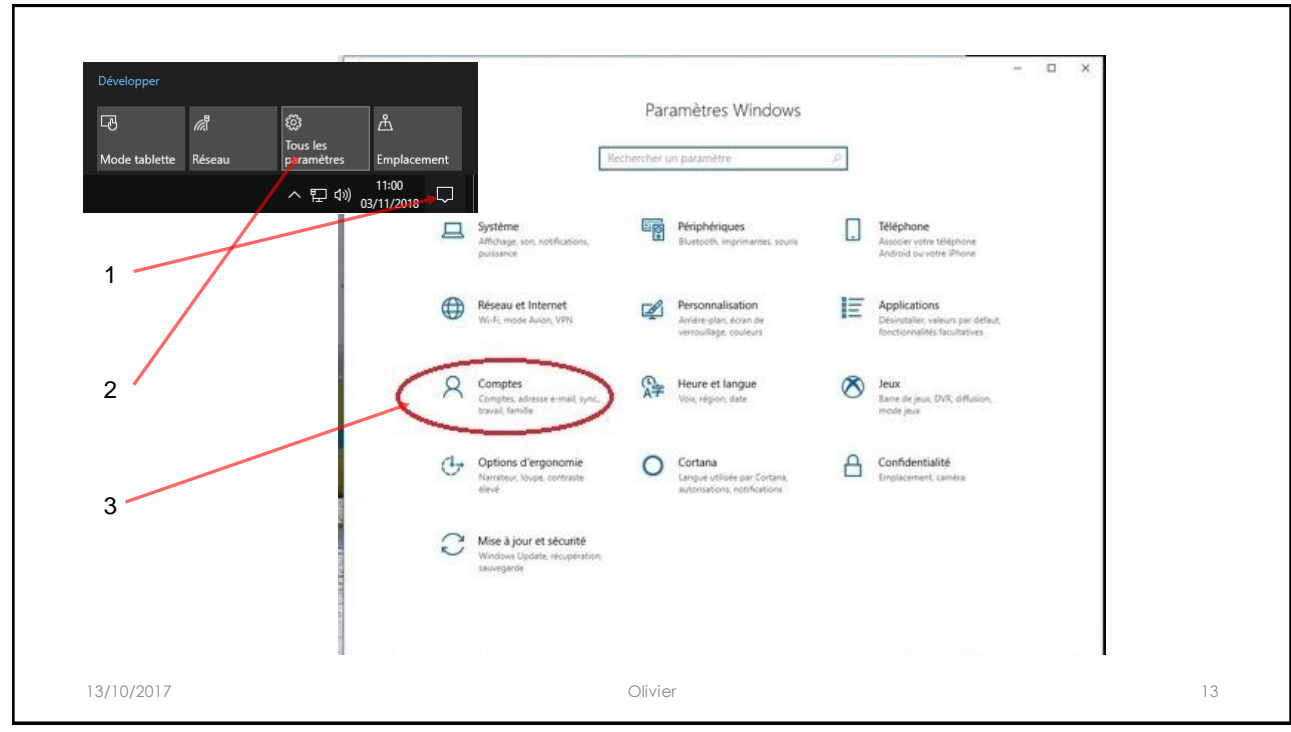

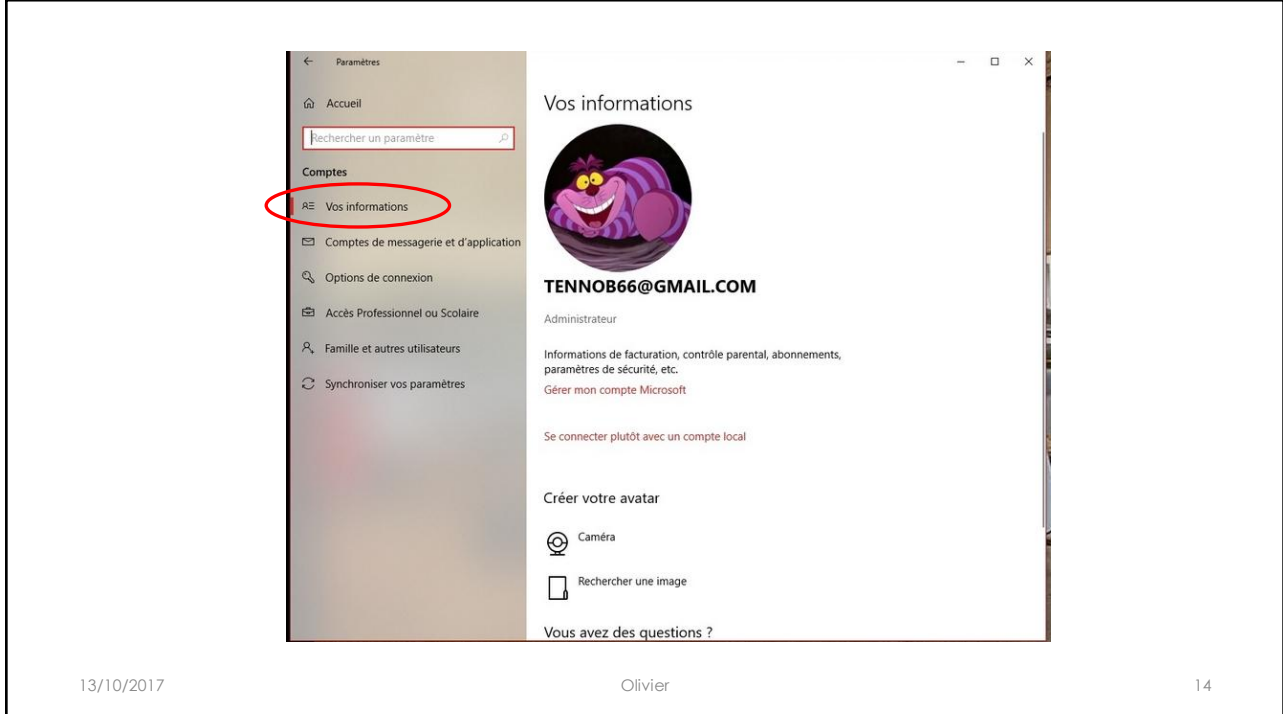

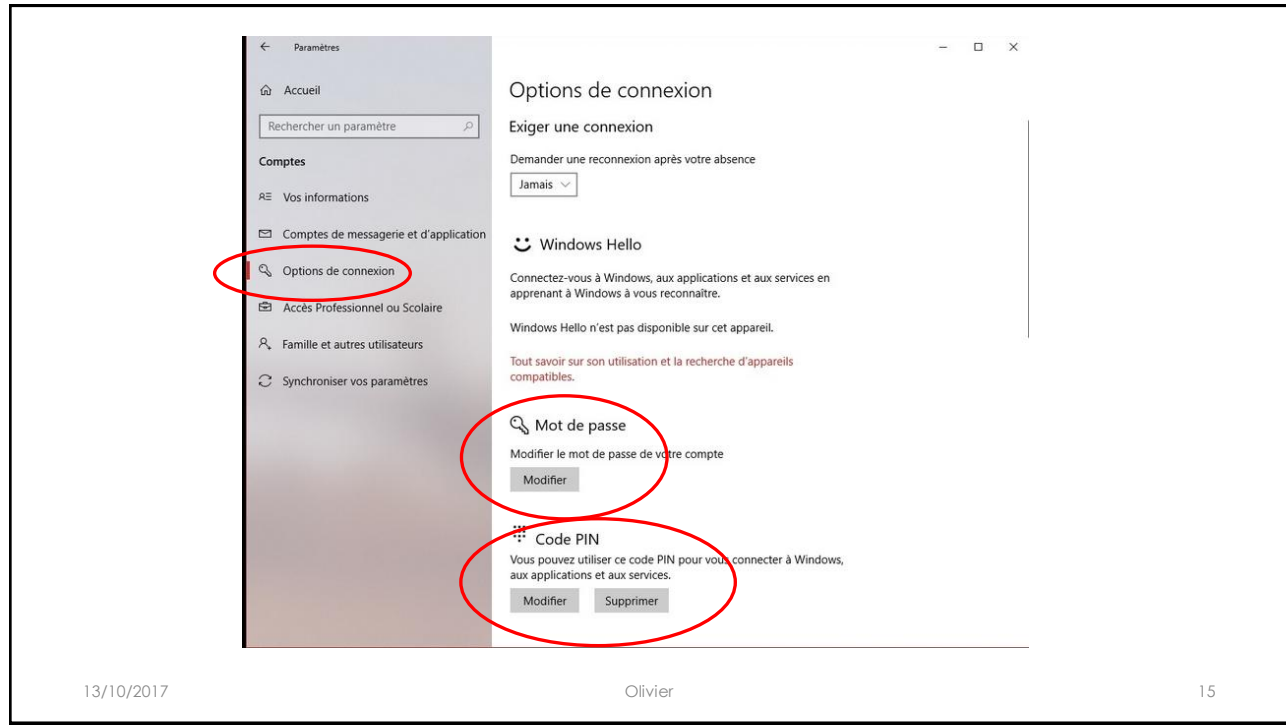

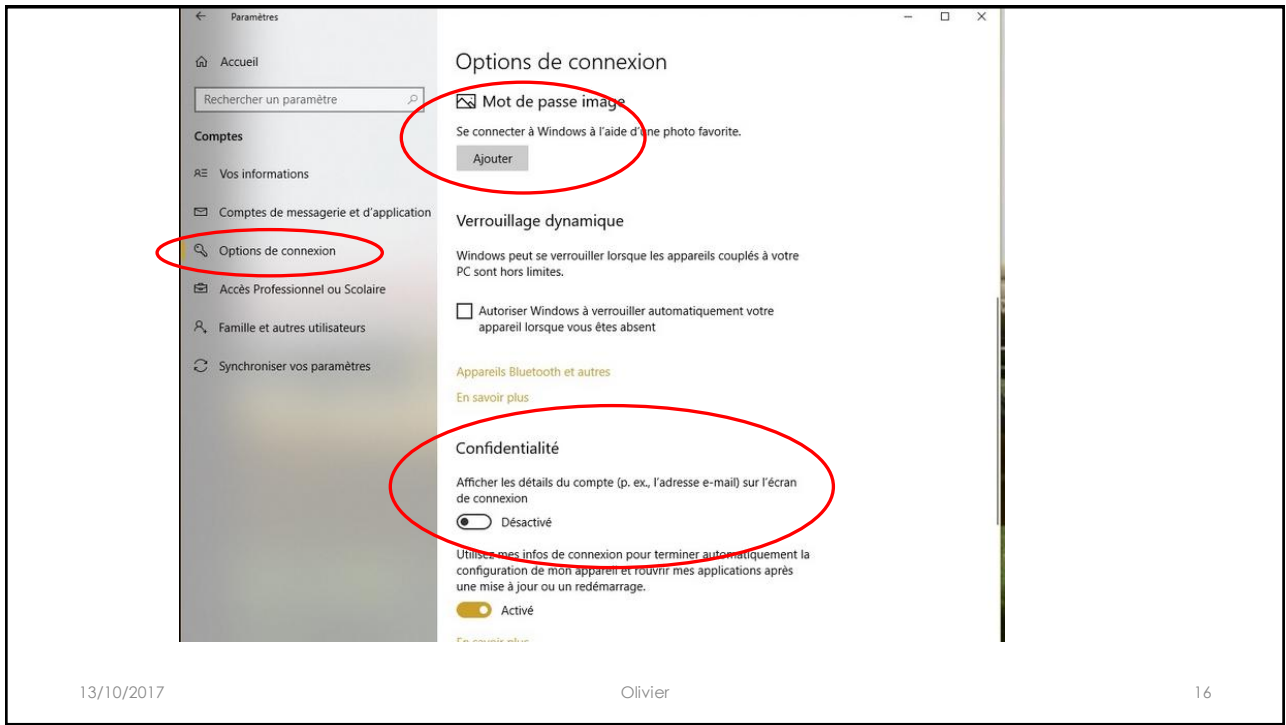

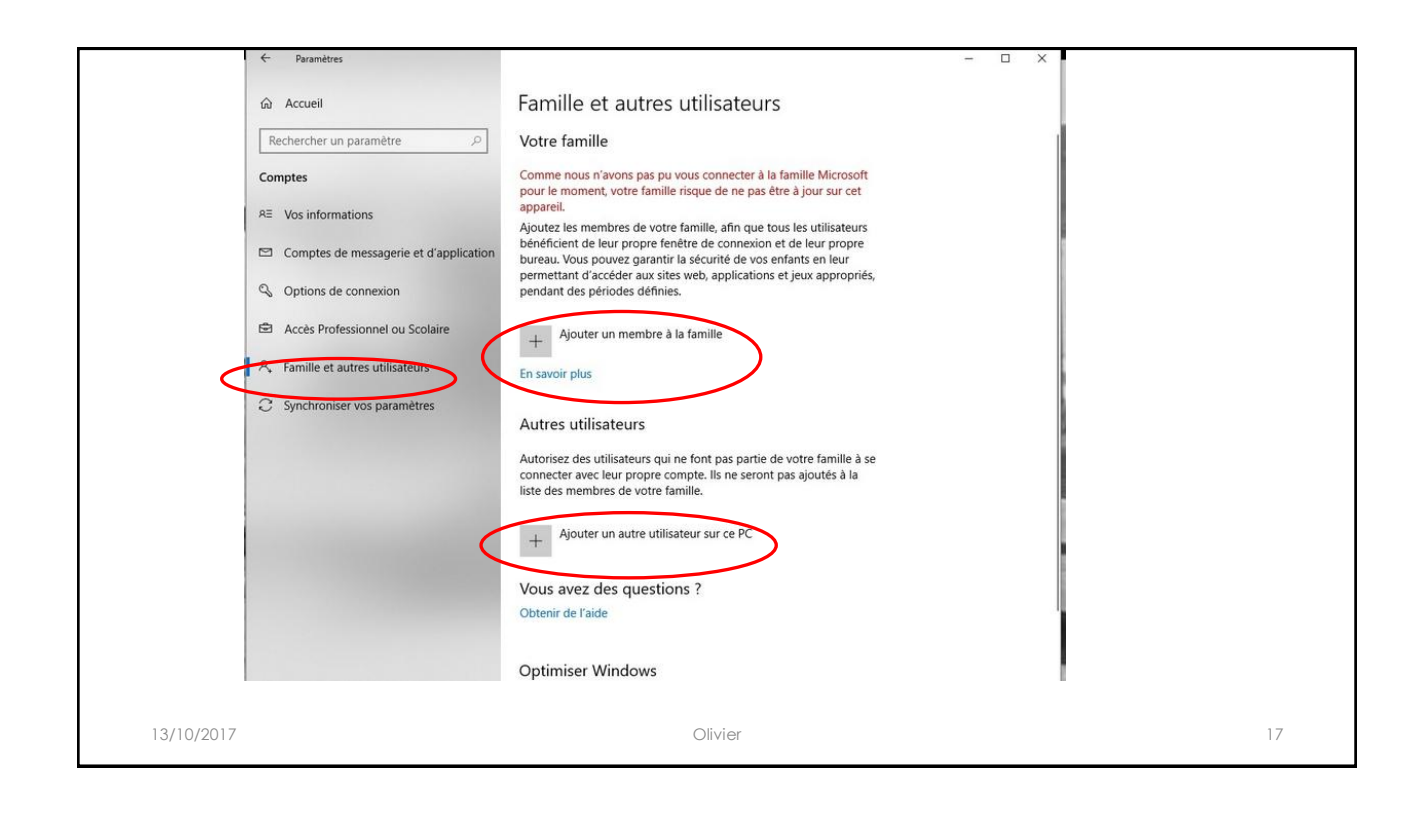

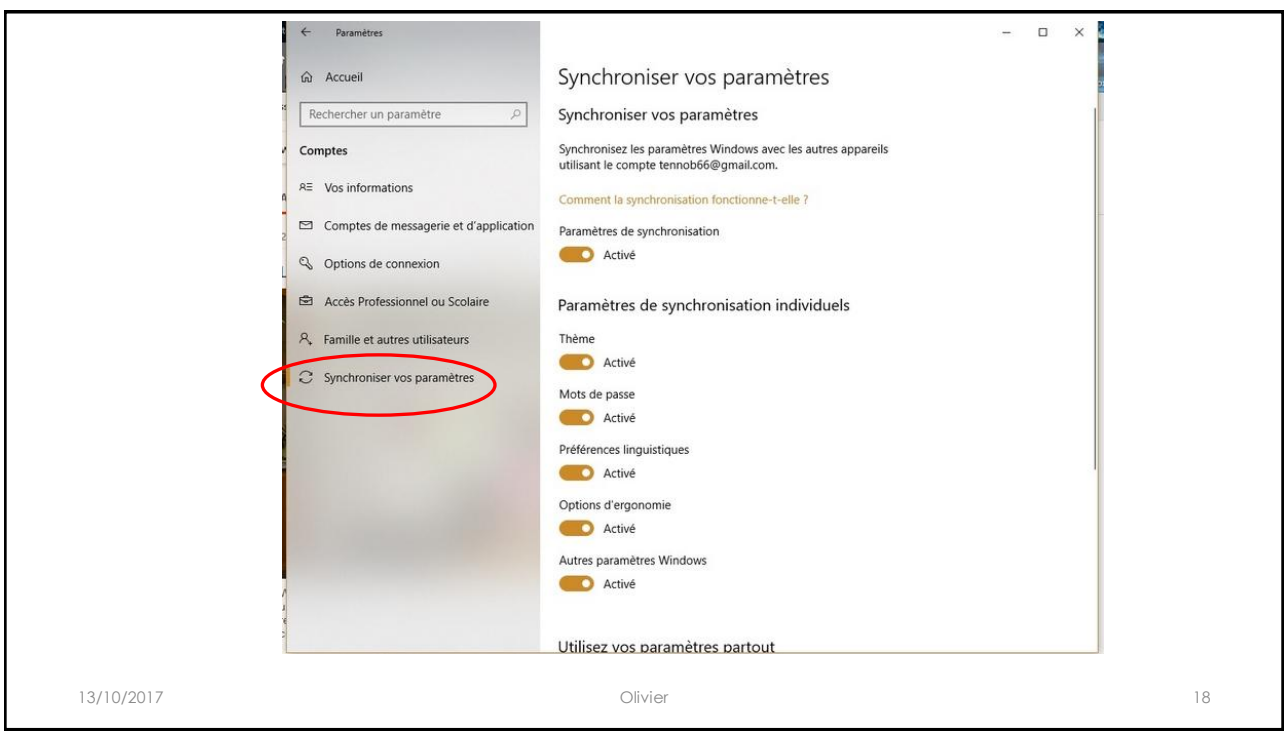

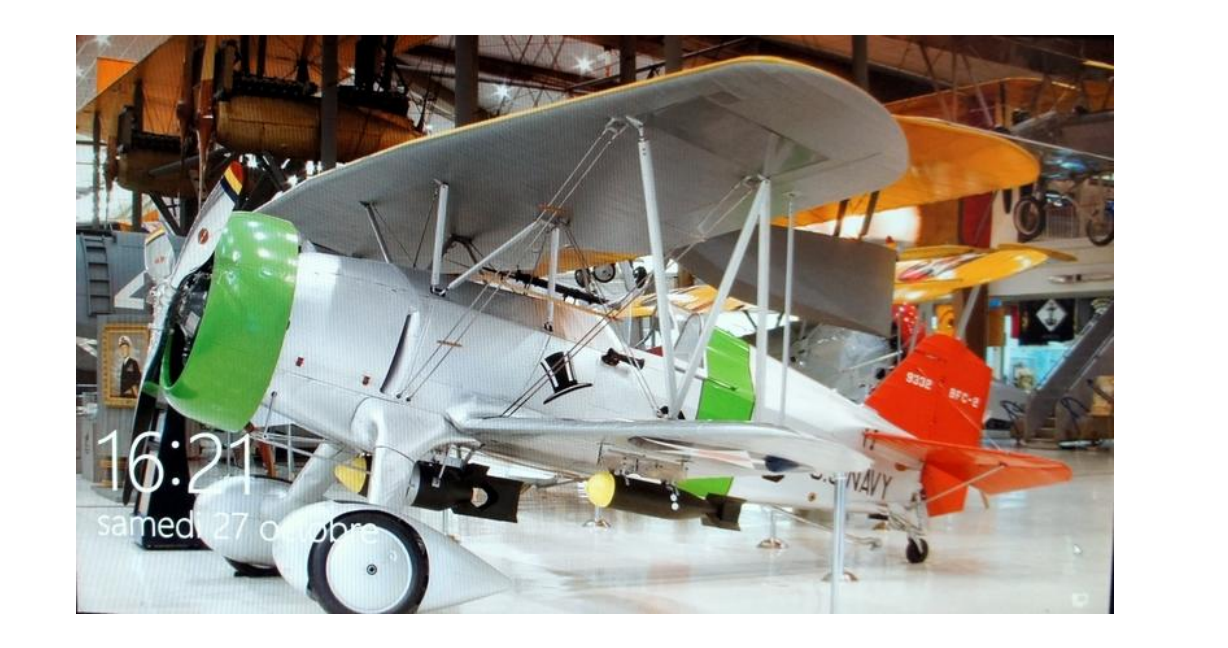

13/10/2017 Olivier 19

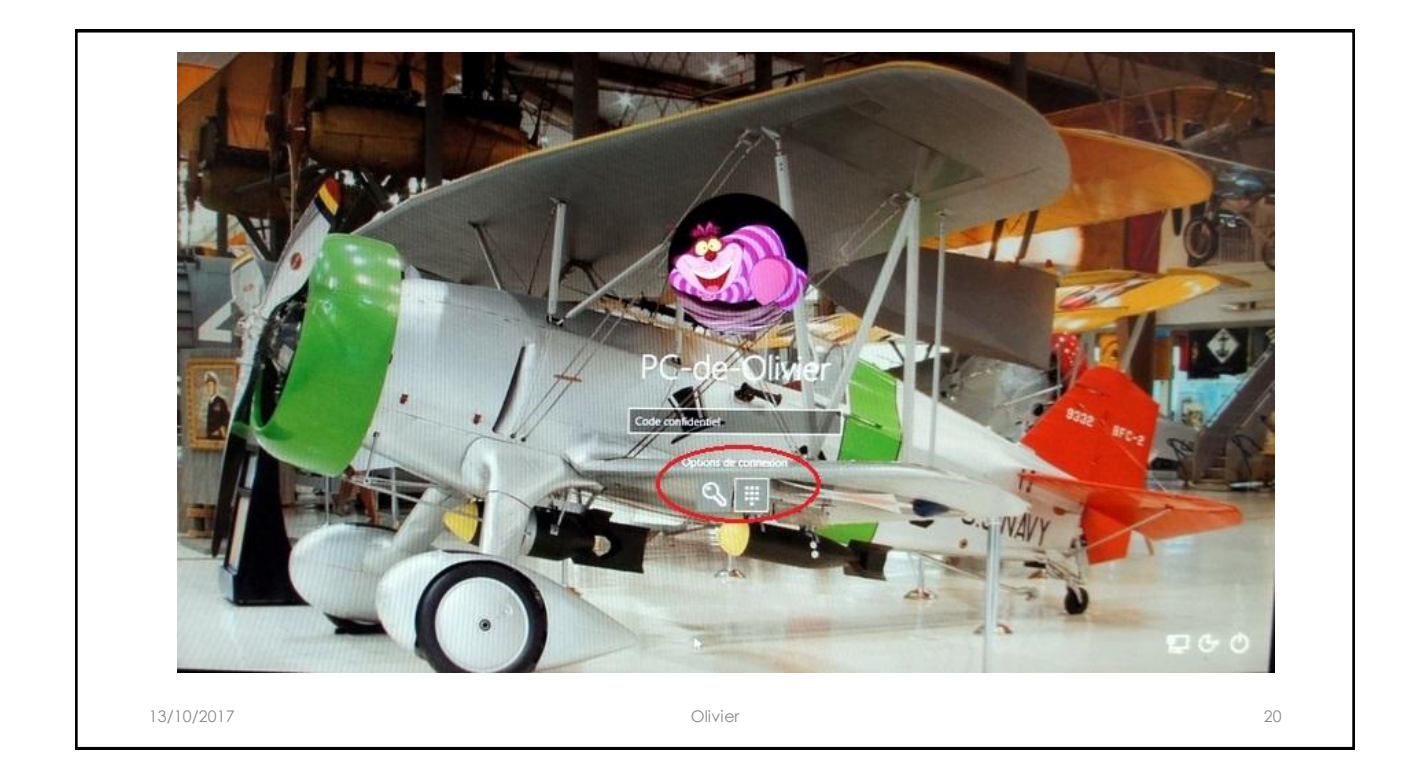

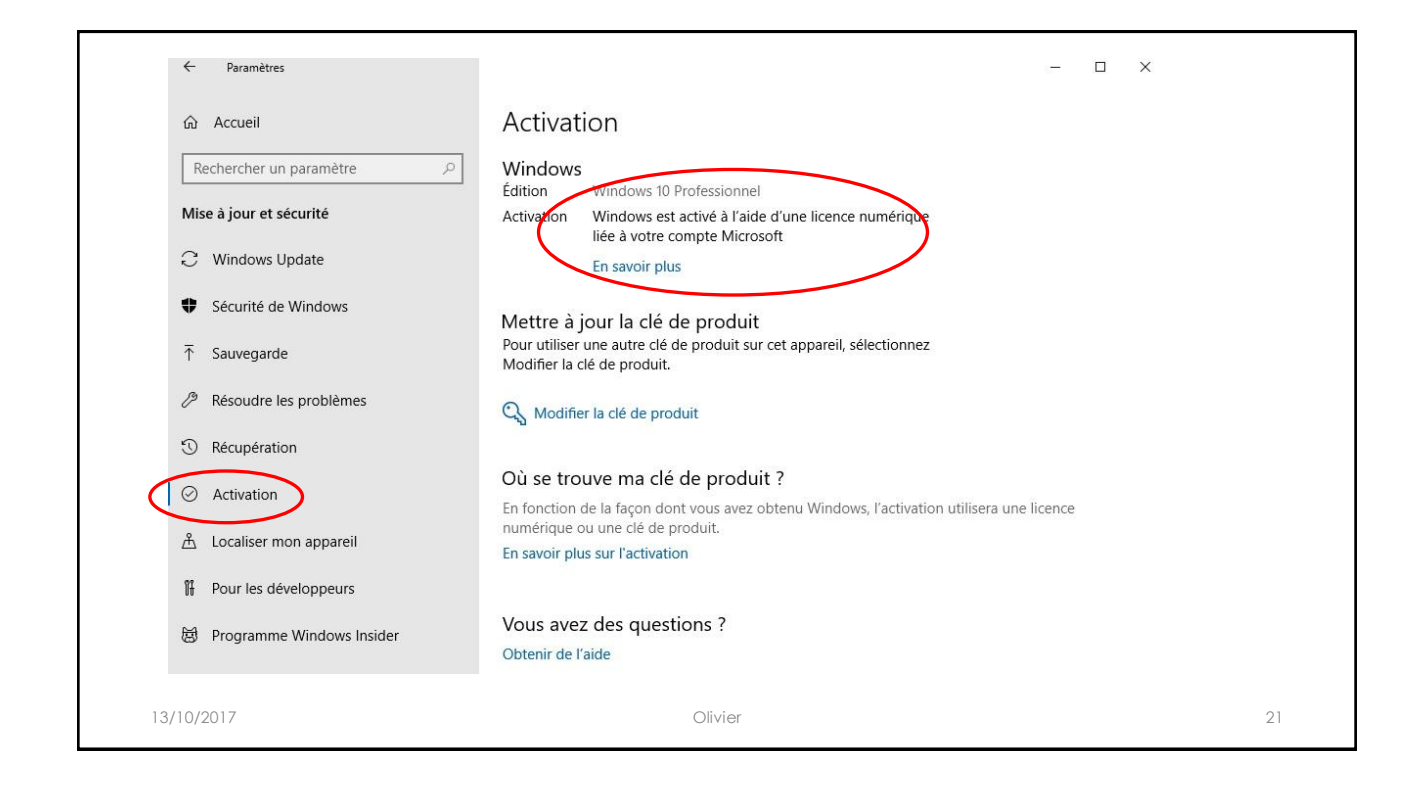

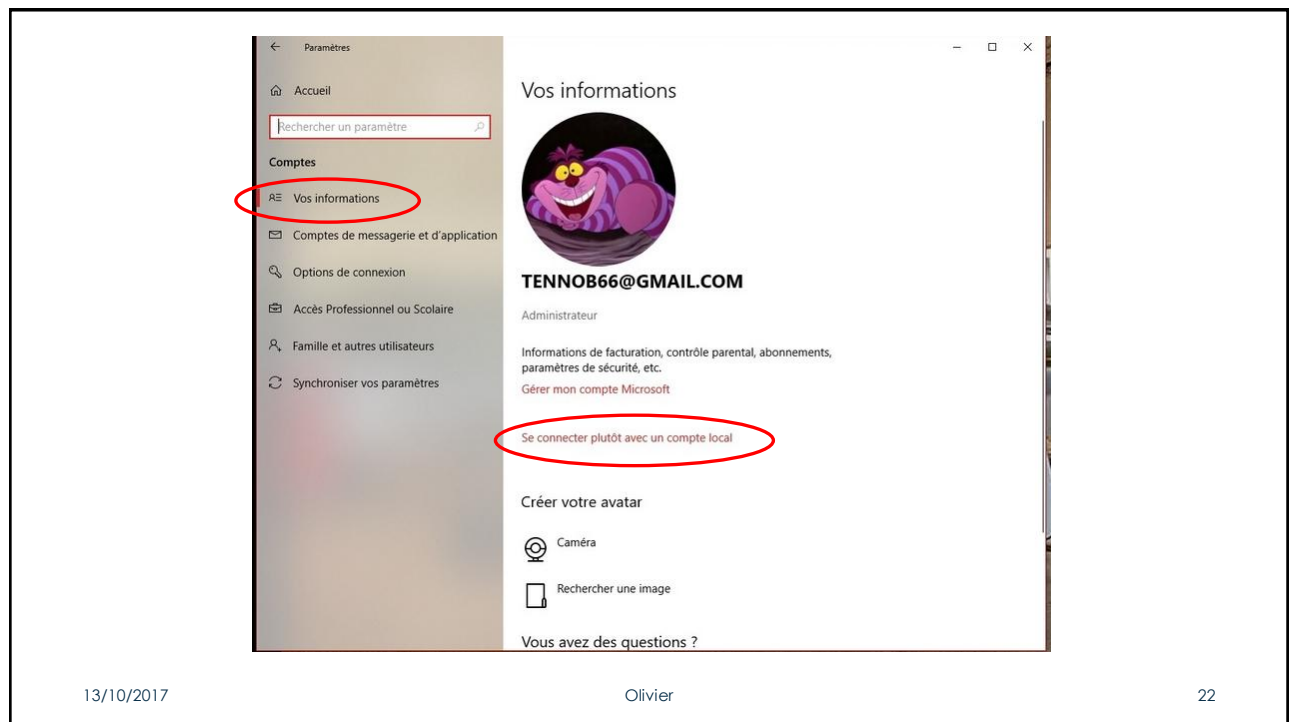

11

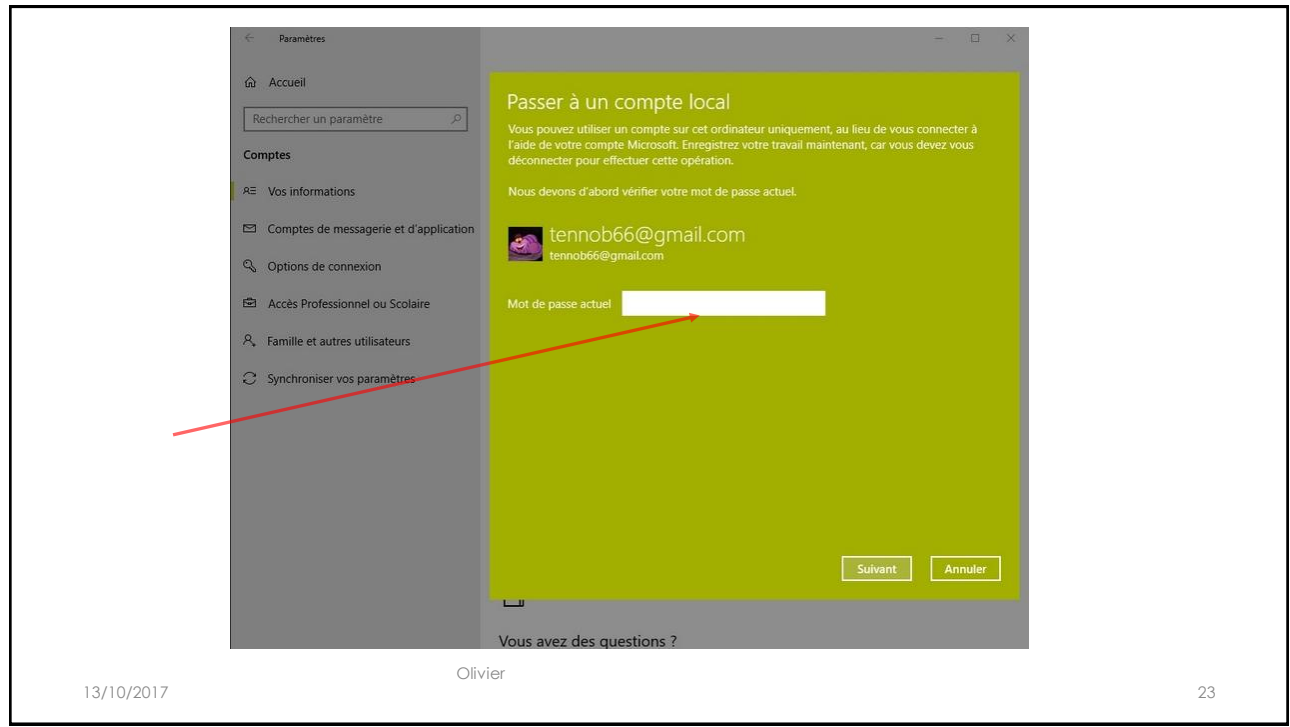

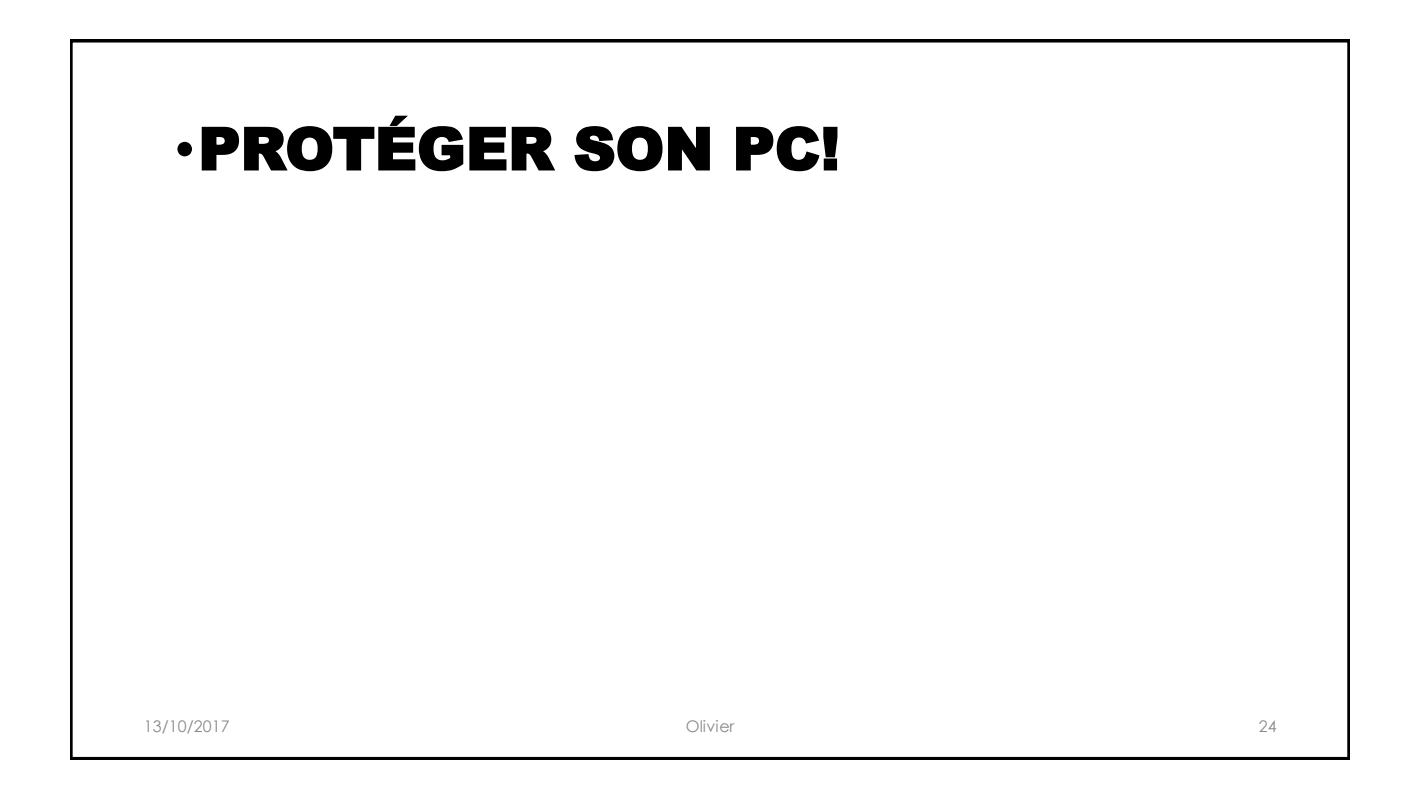

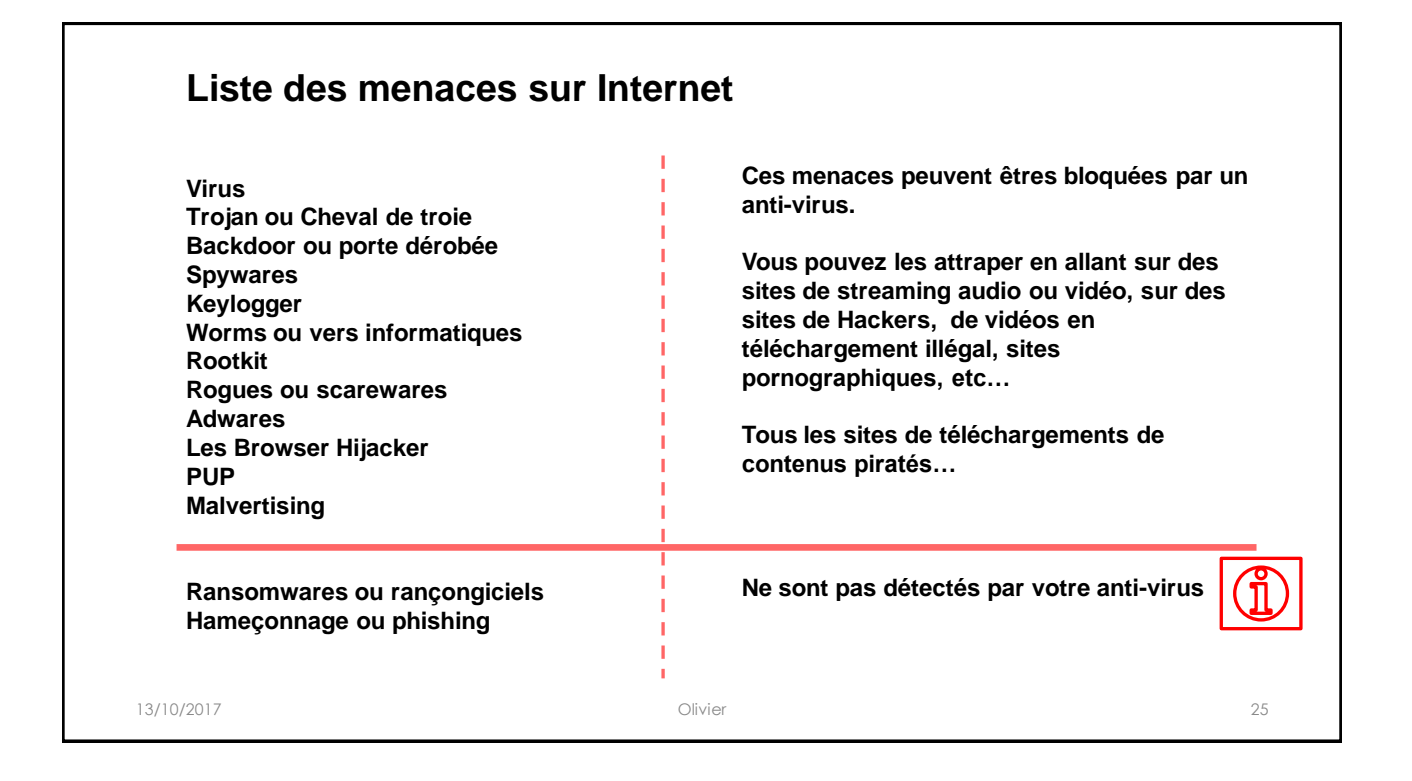

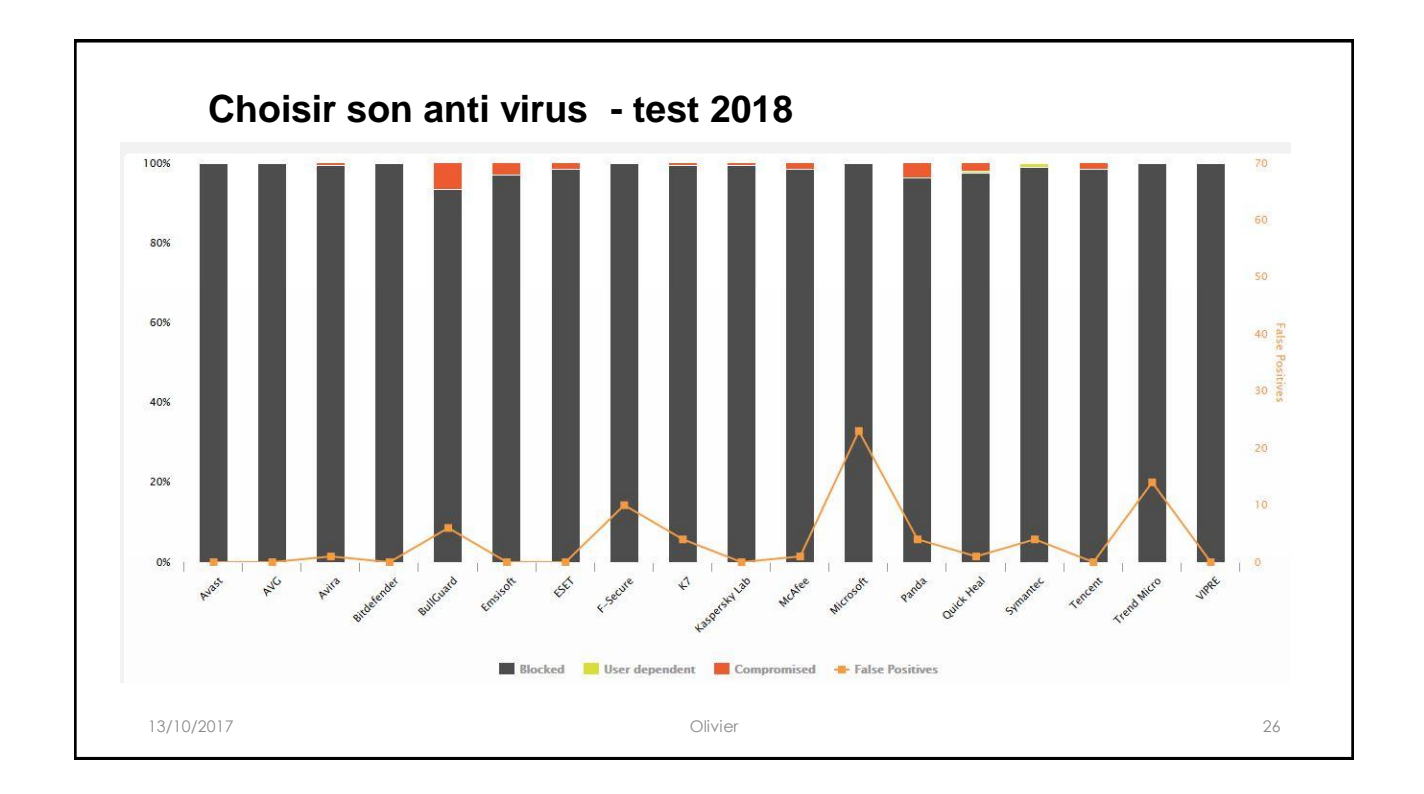

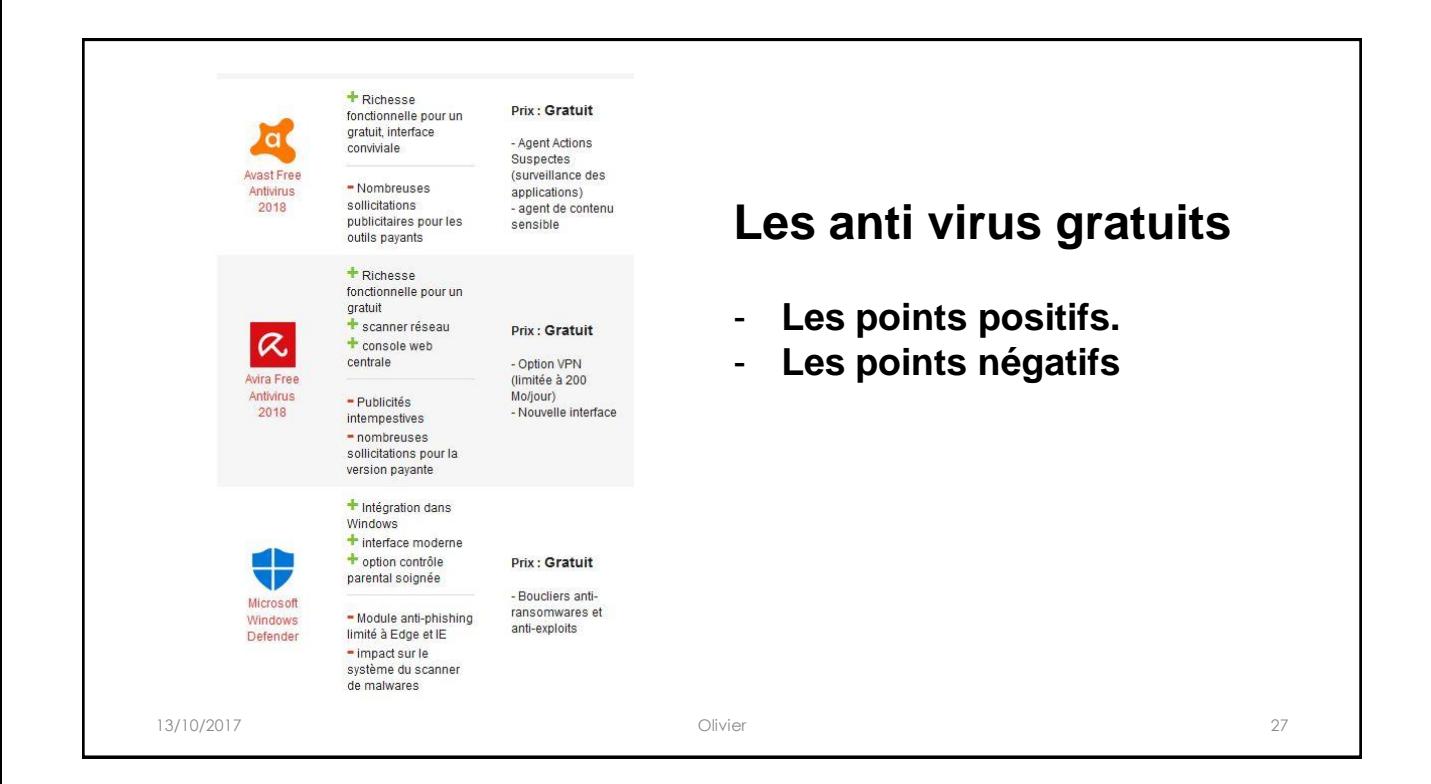

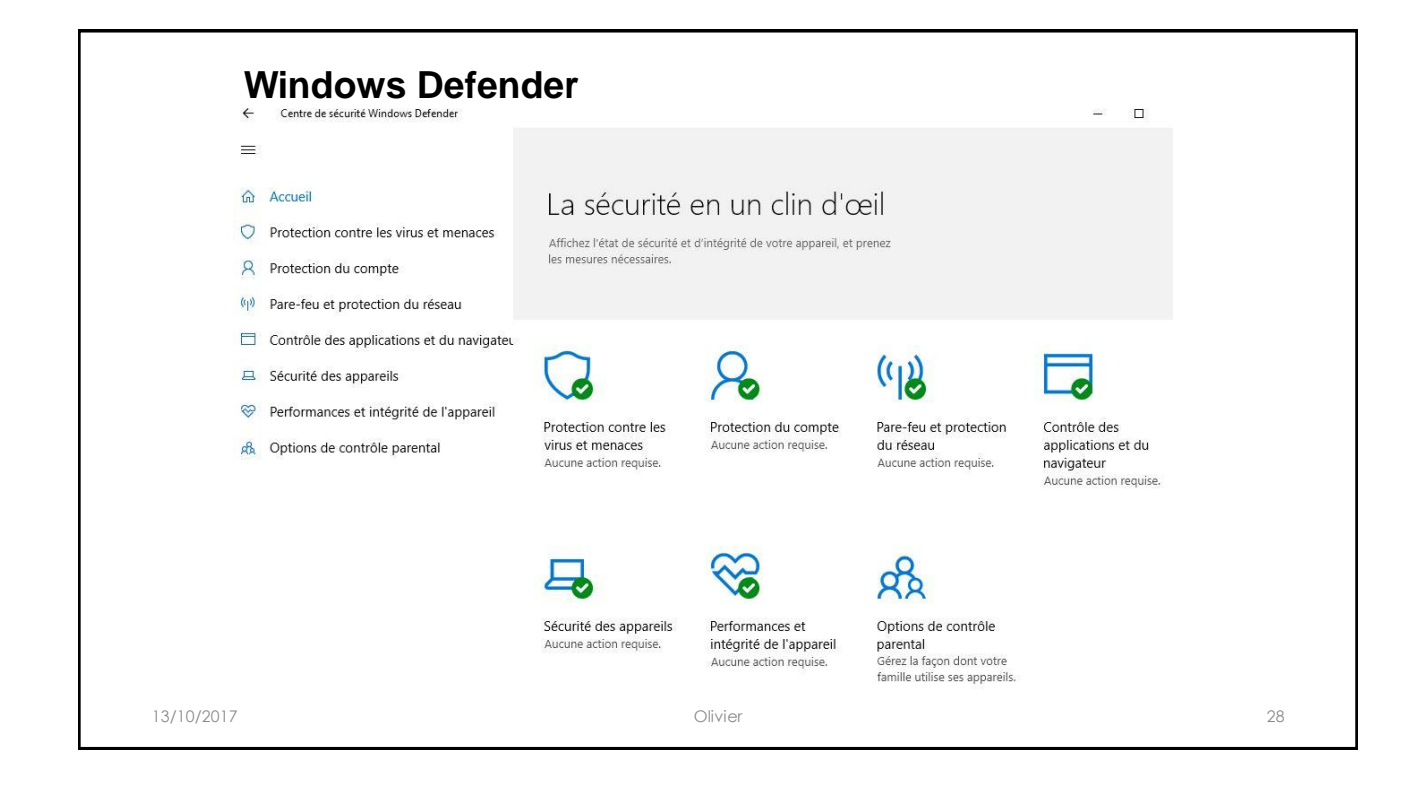

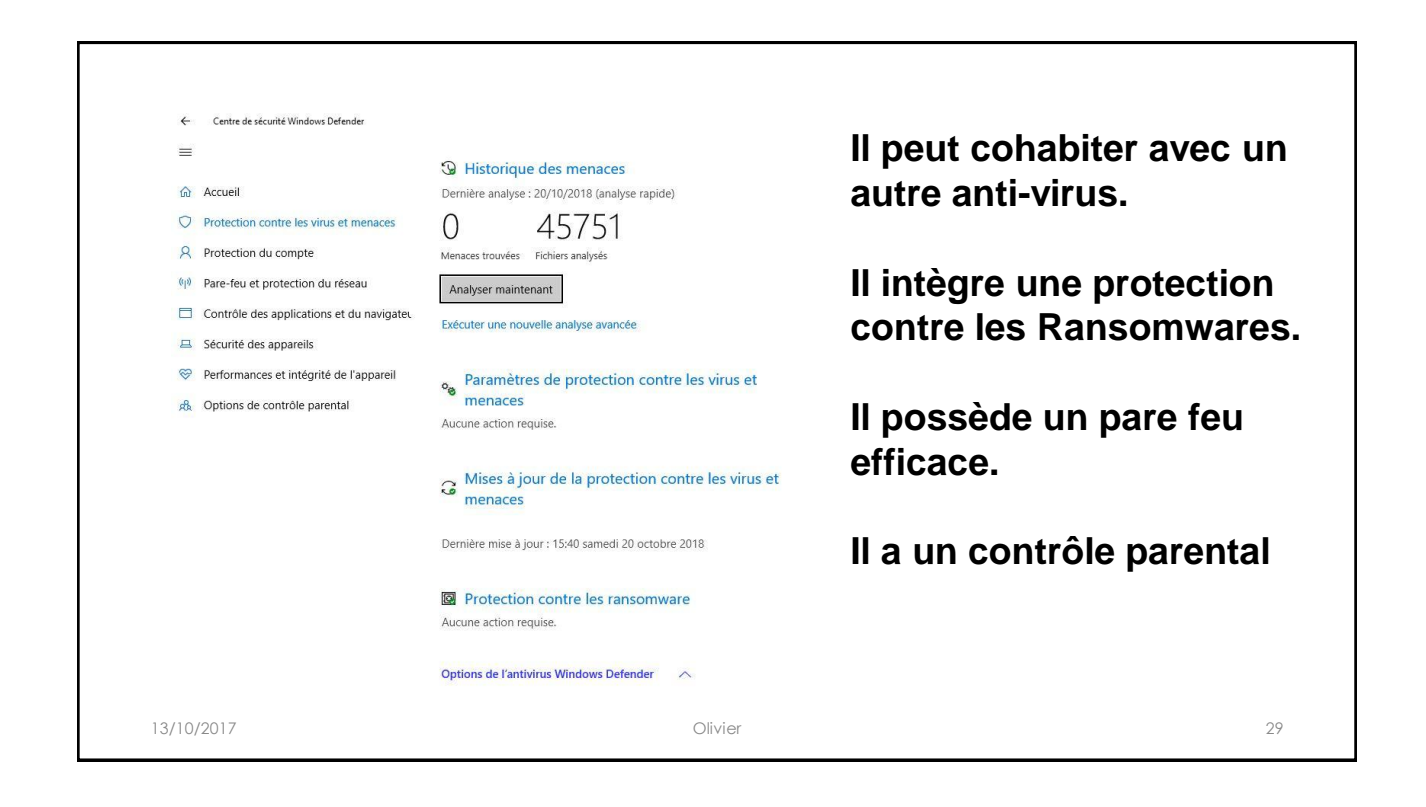

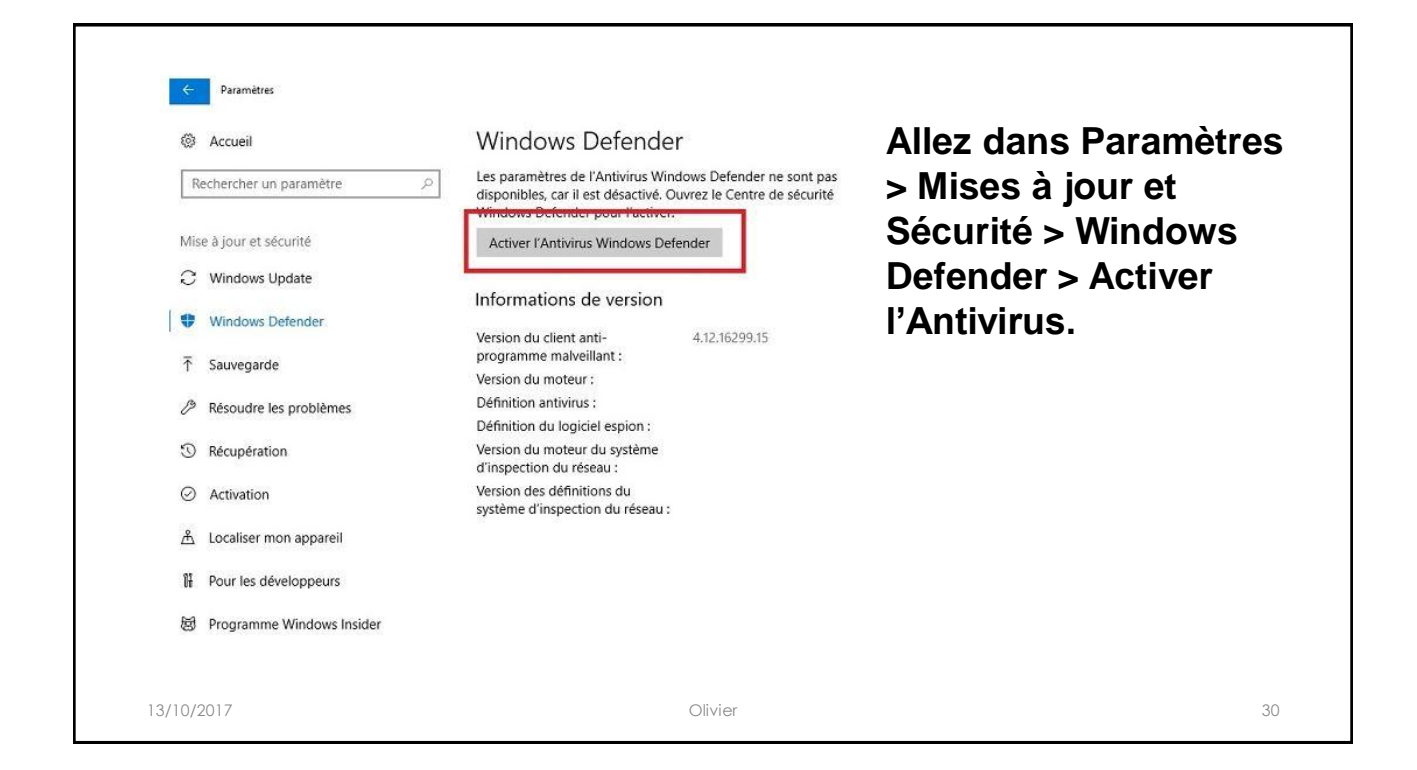

### **Allez dans : Protection contre les virus et menaces Paramètres de protection contre les virus et menaces**

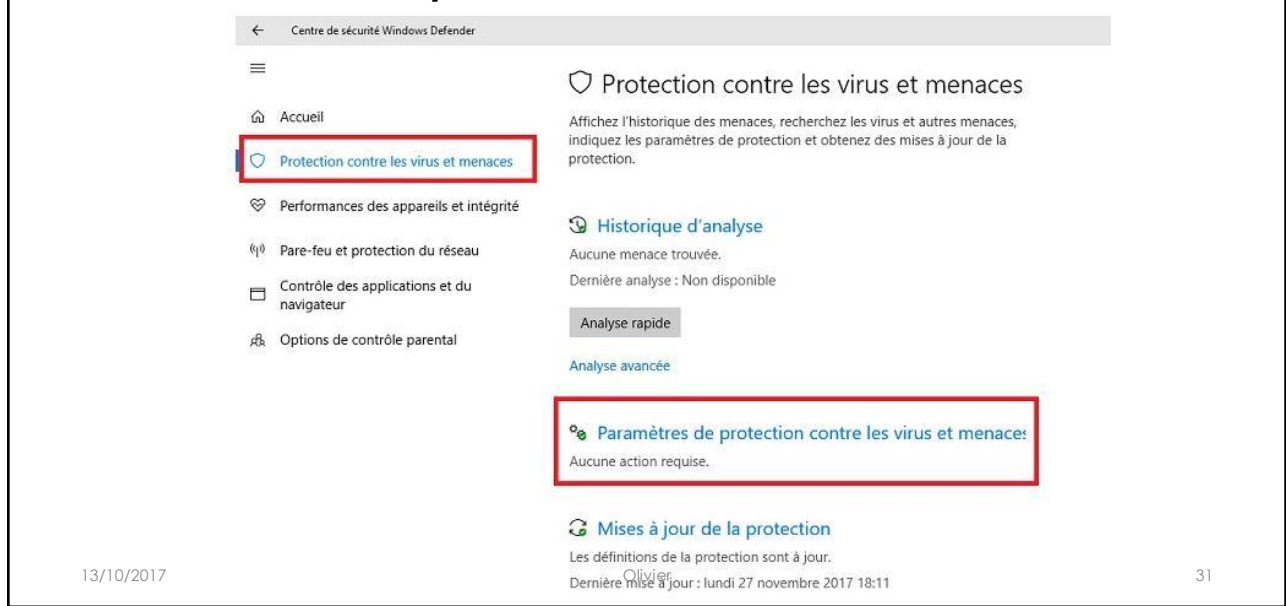

#### **Faites défiler la page vers le bas jusqu'à la section Dispositif d'accès contrôlé aux dossiers. Activez l'option** $\leftarrow$ Centre de sécurité Windows Defender  $\equiv$ Dispositif d'accès contrôlé aux dossiers Protégez vos fichiers et dossiers contre la modification non autorisée par m Accueil des applications malveillantes. O Protection contre les virus et menaces **O** Activé <sup>→</sup> Performances des appareils et intégrité Dossiers protégés Autoriser une app via un dispositif d'accès contrôlé aux (p) Pare-feu et protection du réseau dossiers Contrôle des applications et du **FI** navigateur Exclusions Rh Options de contrôle parental L'antivirus Windows Defender n'analyse pas les éléments que vous avez exclus. Ces éléments pourraient contenir des menaces qui rendent votre appareil vulnérable. Ajouter ou supprimer des exclusions **Notifications** L'antivirus Windows Defender envoie des informations critiques sur 13/10/2017 Olivier 32

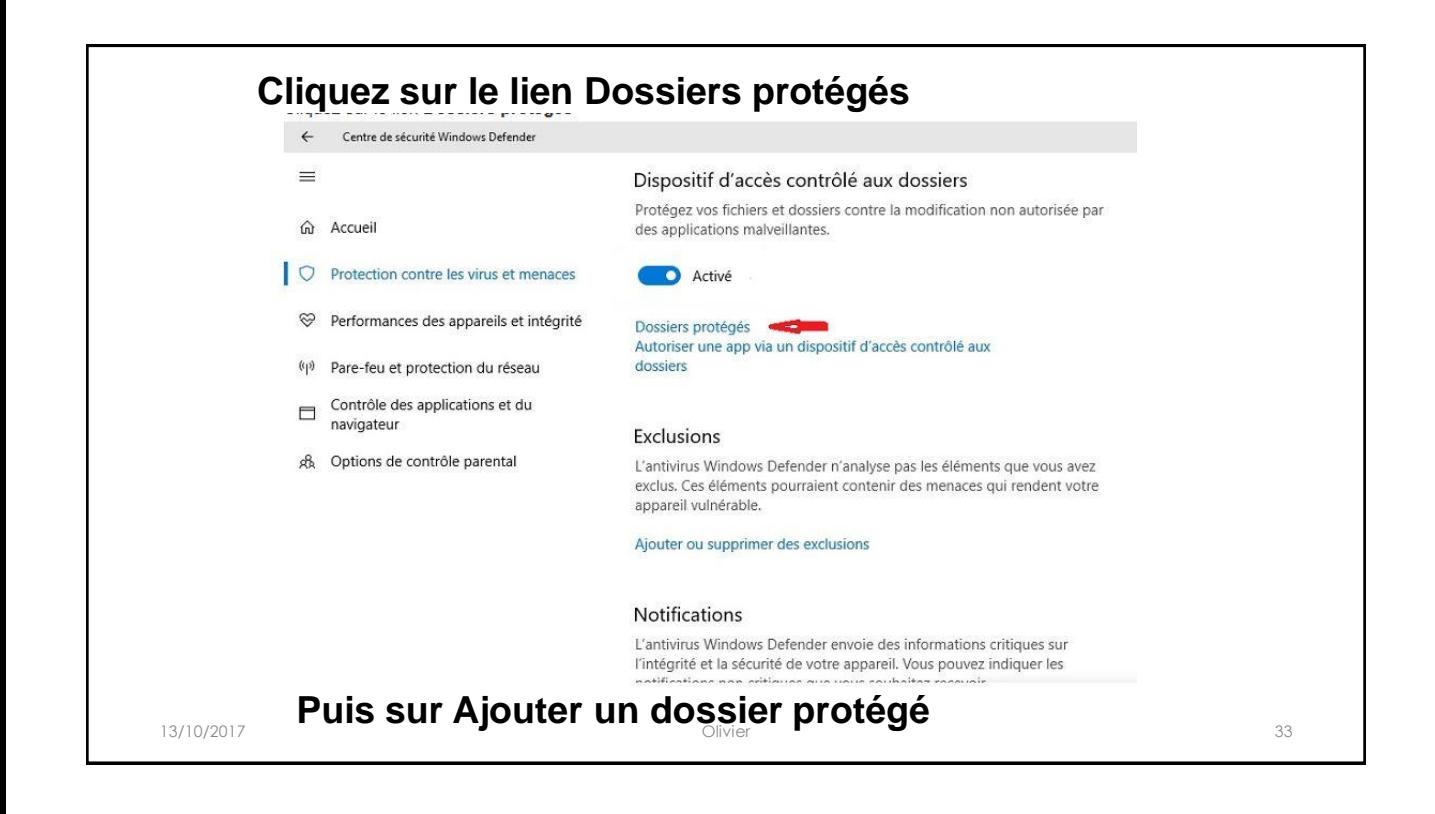

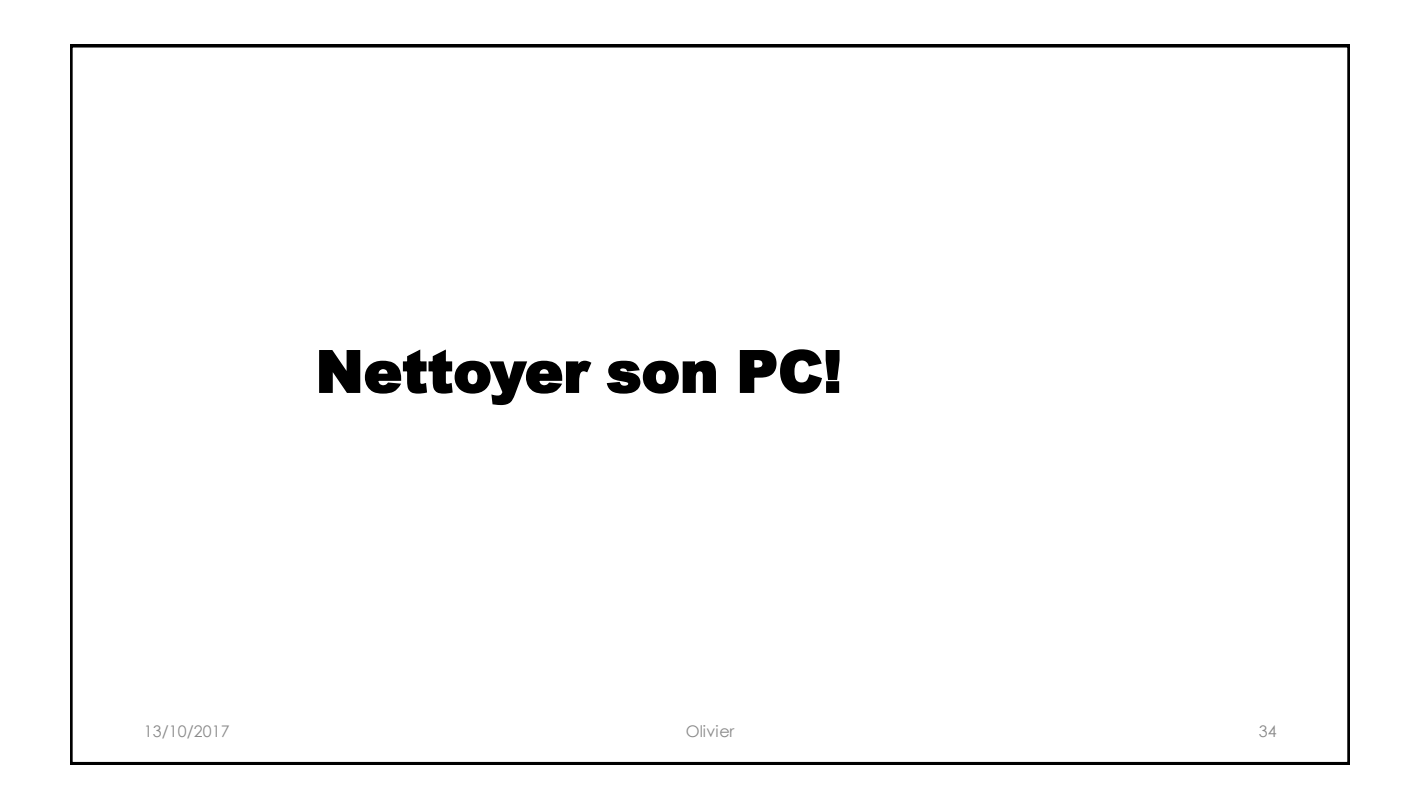

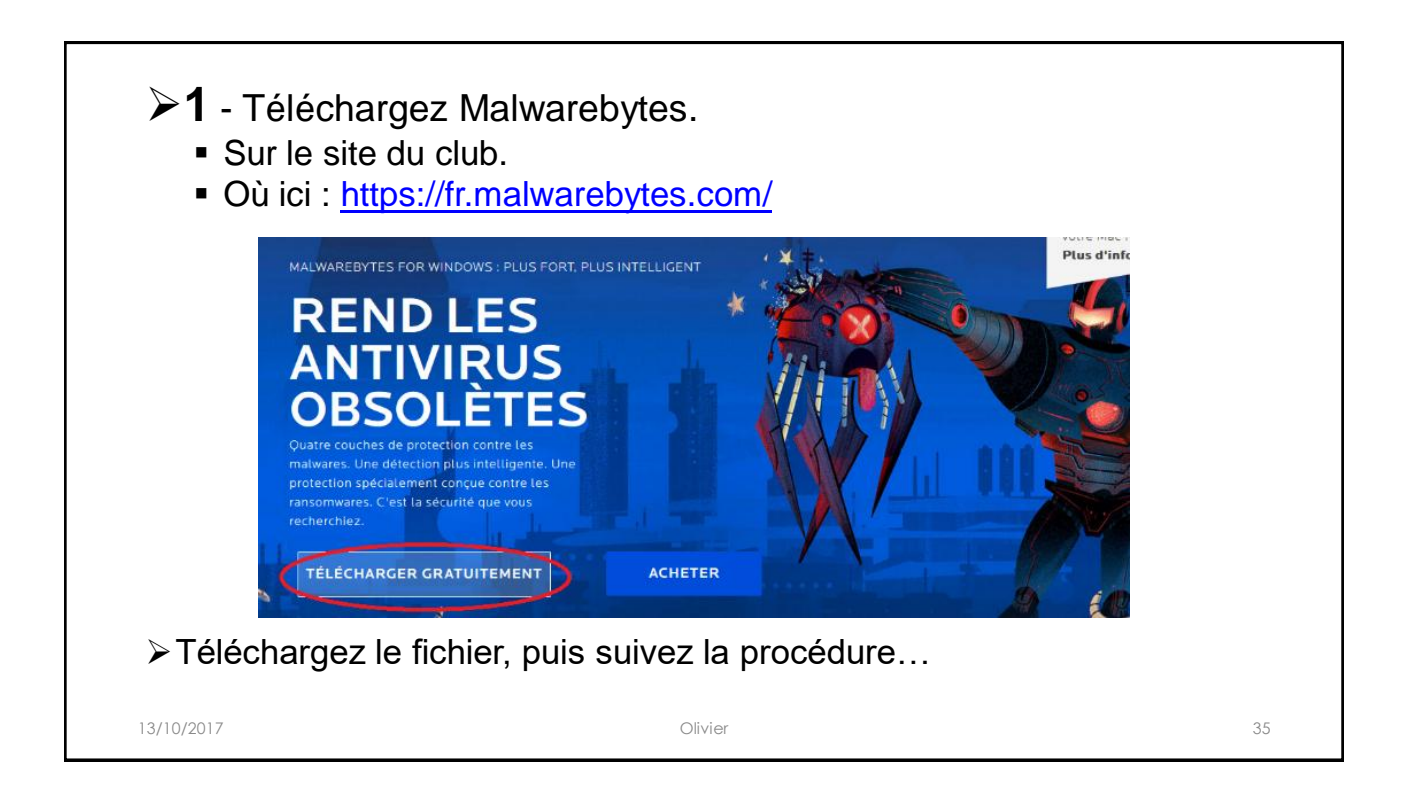

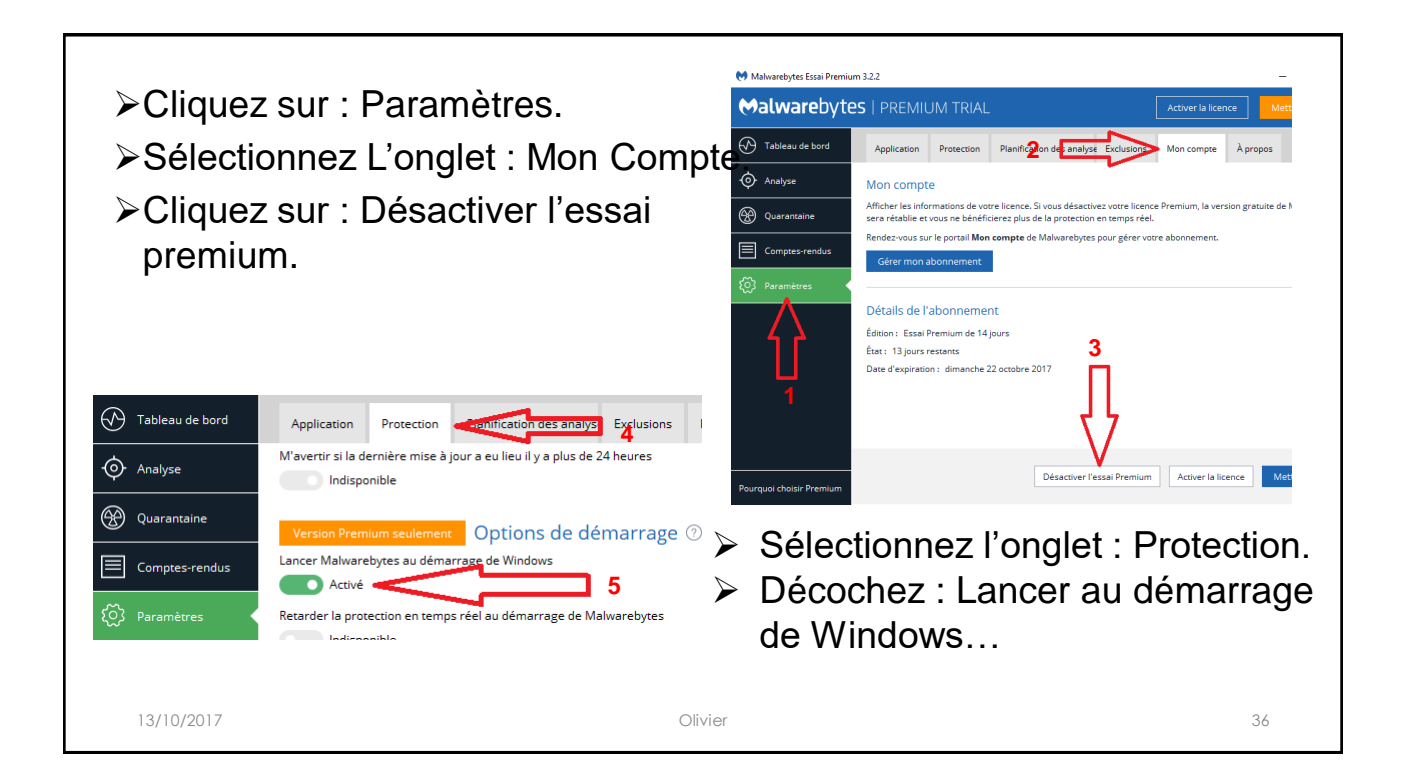

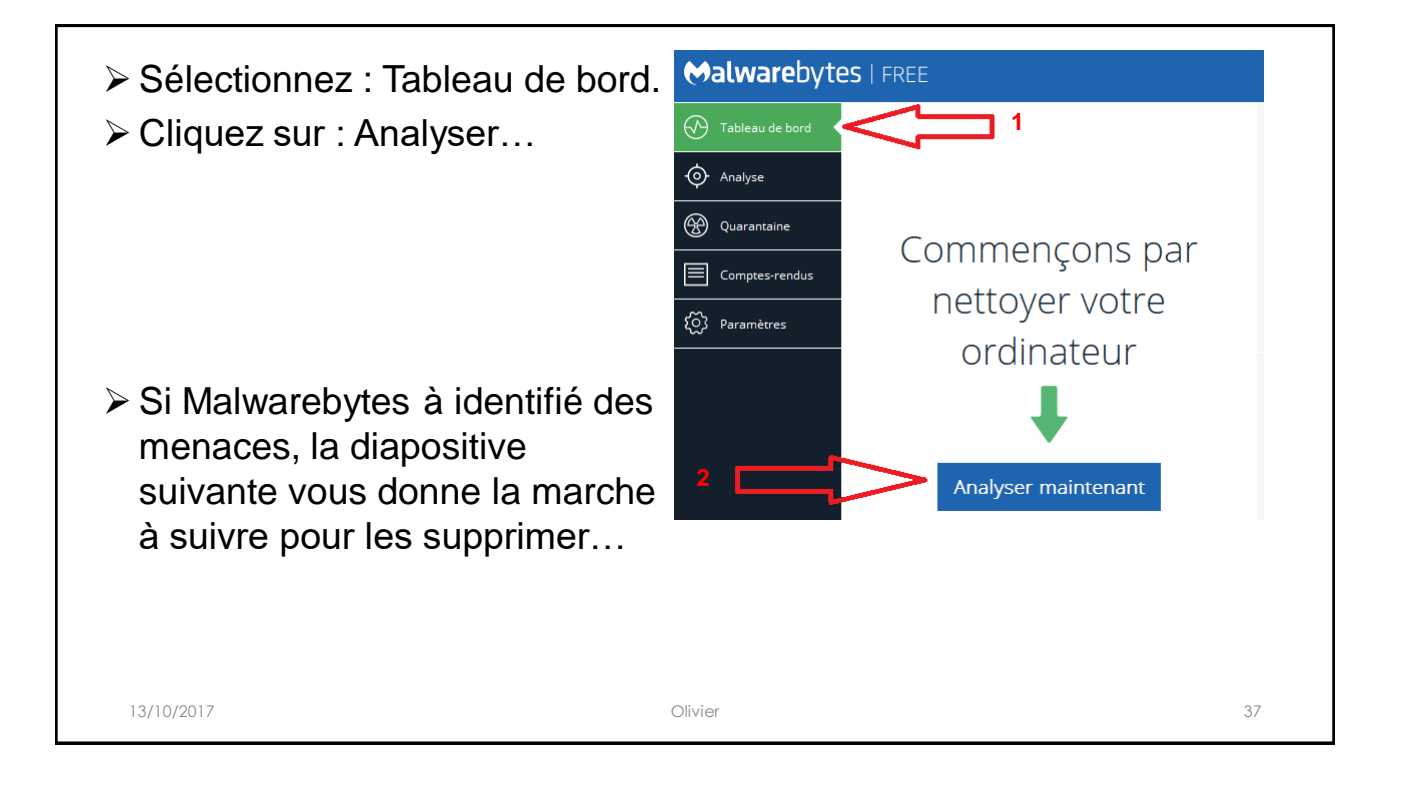

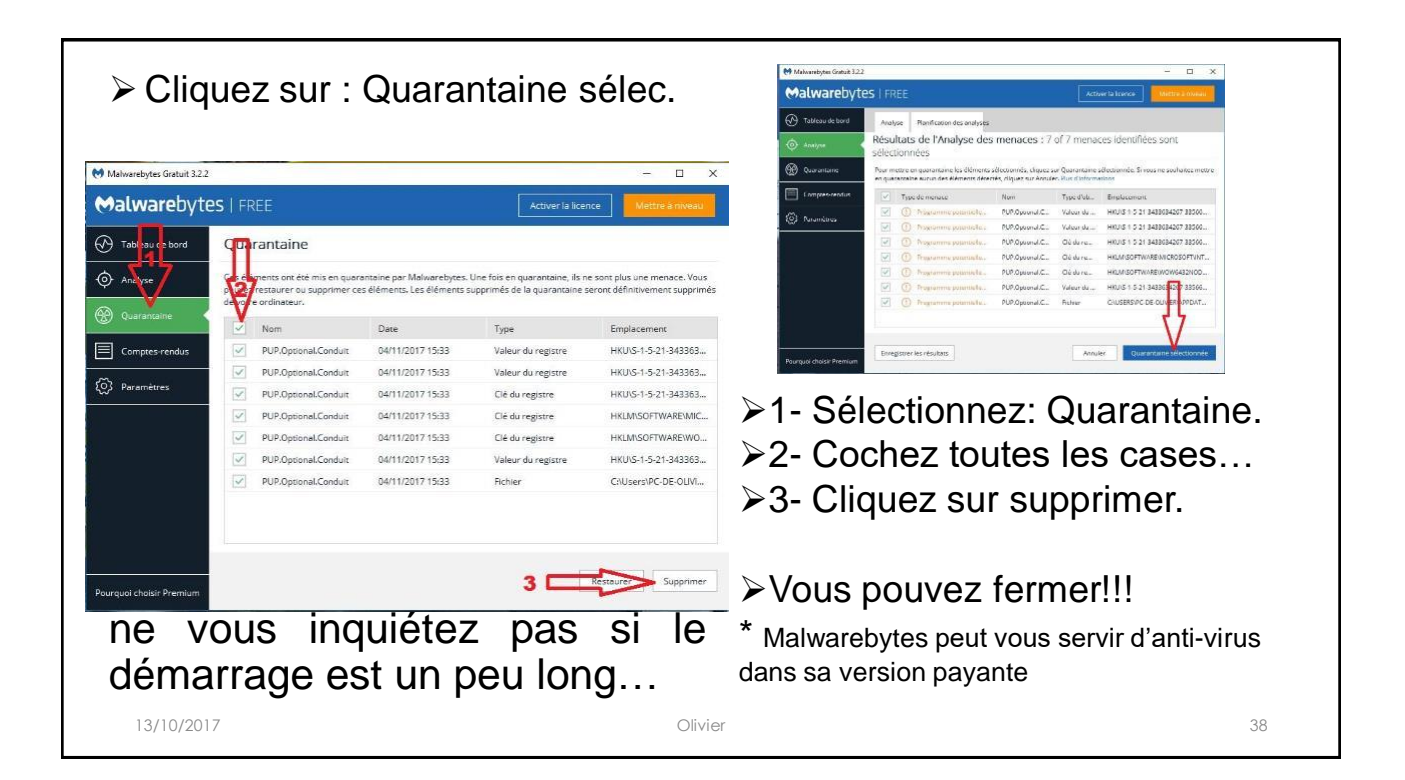

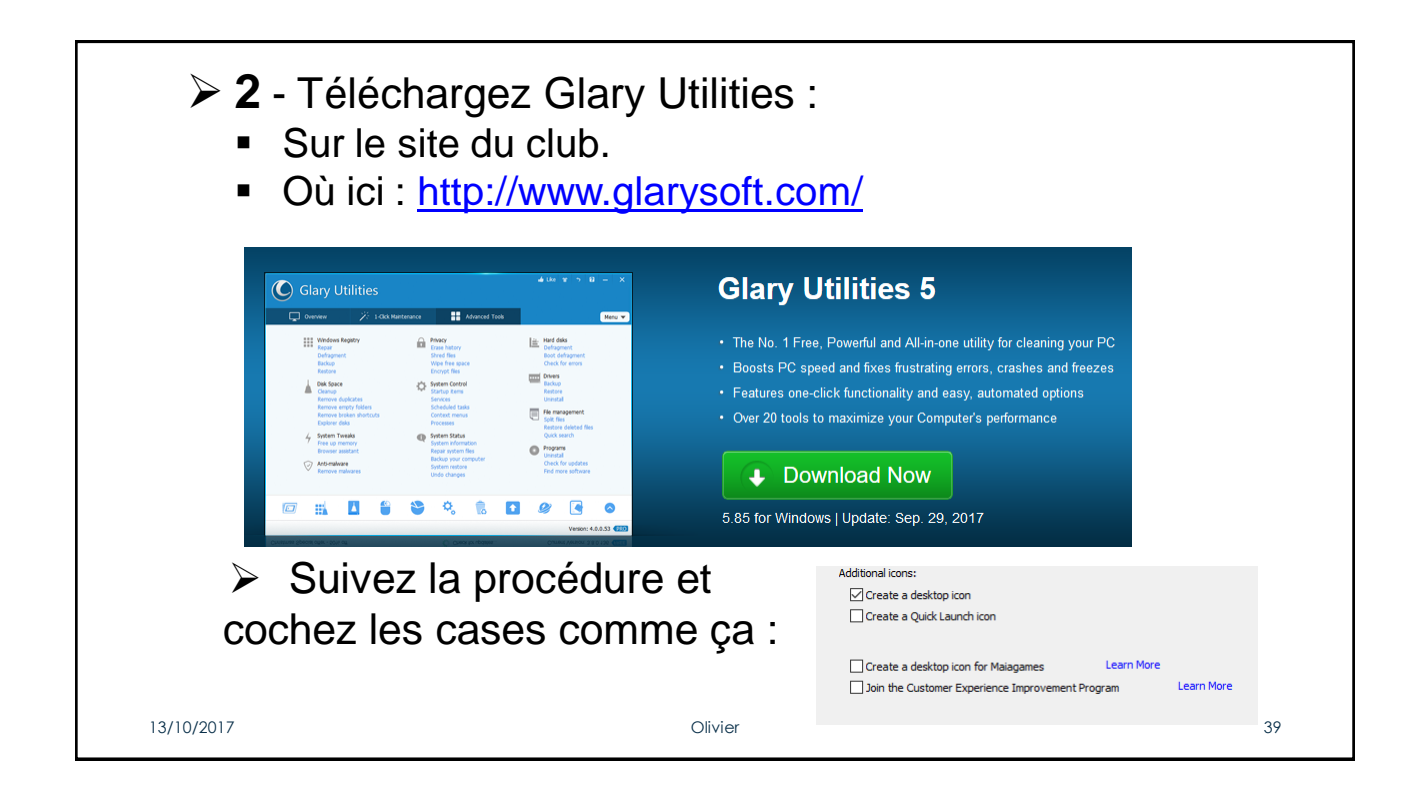

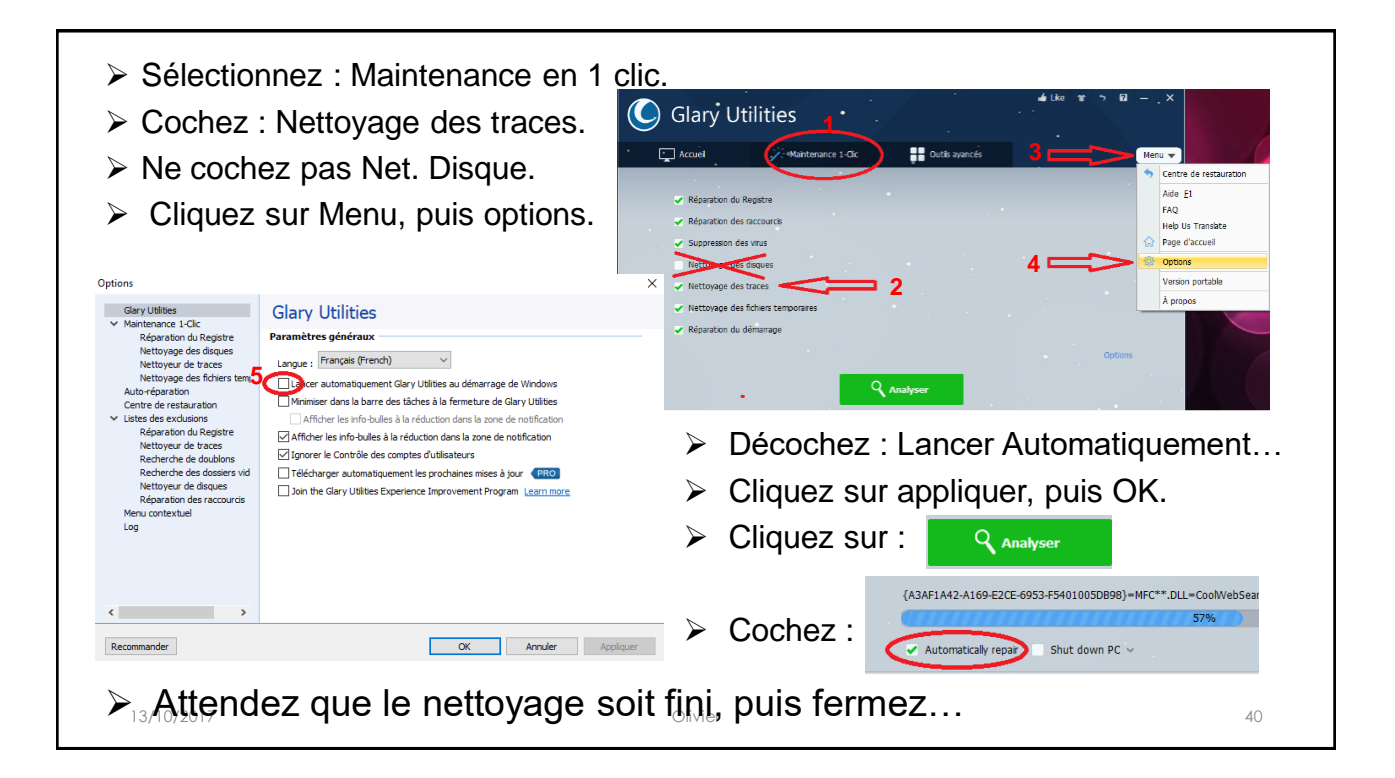

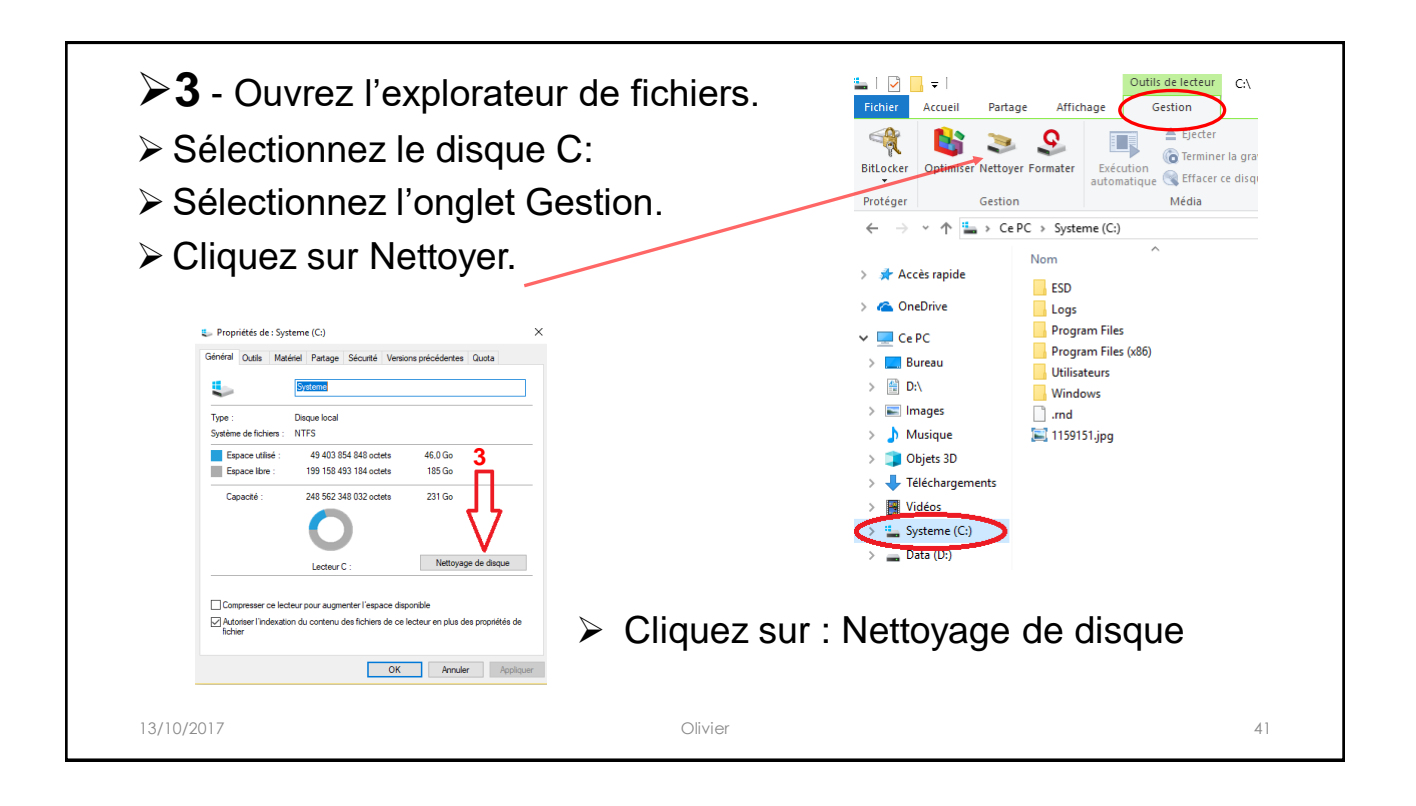

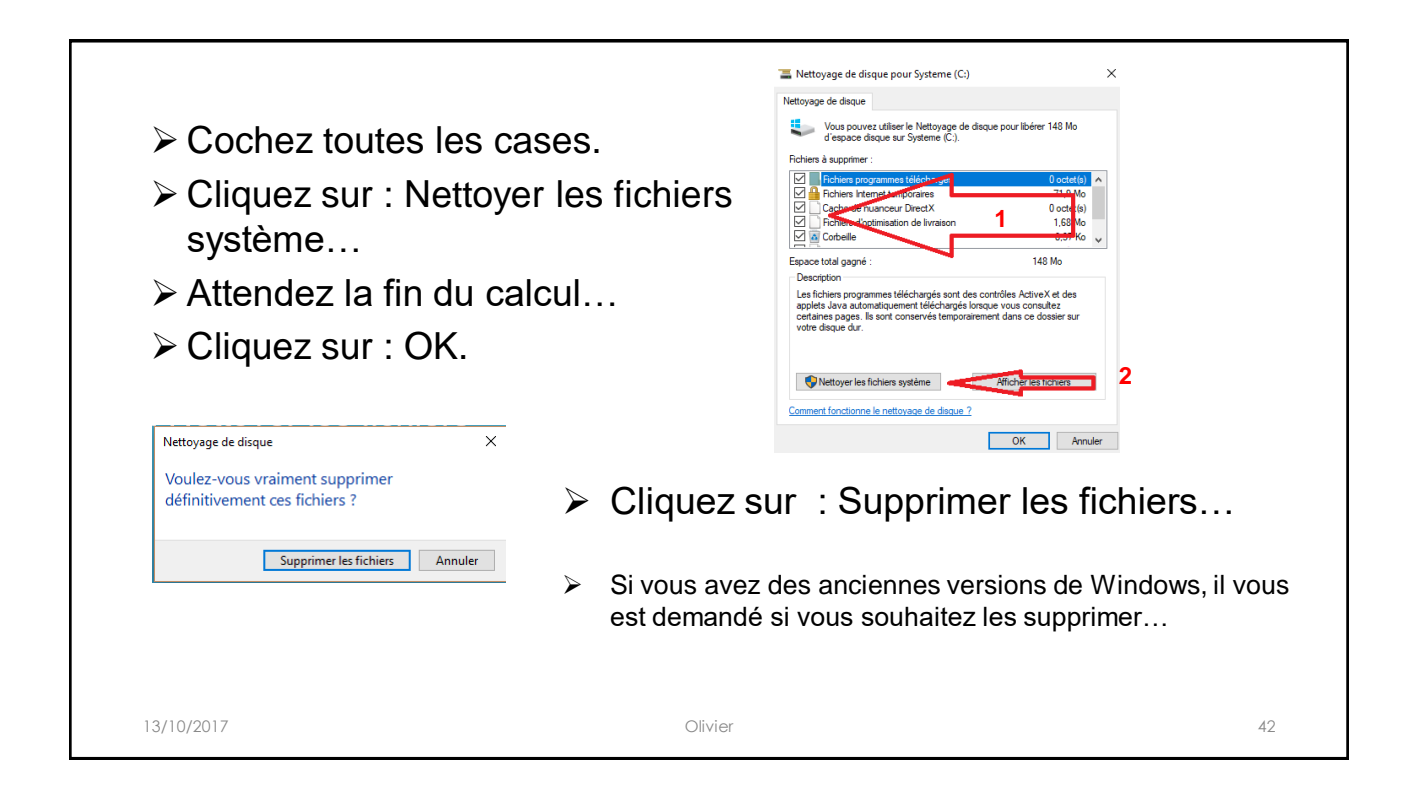

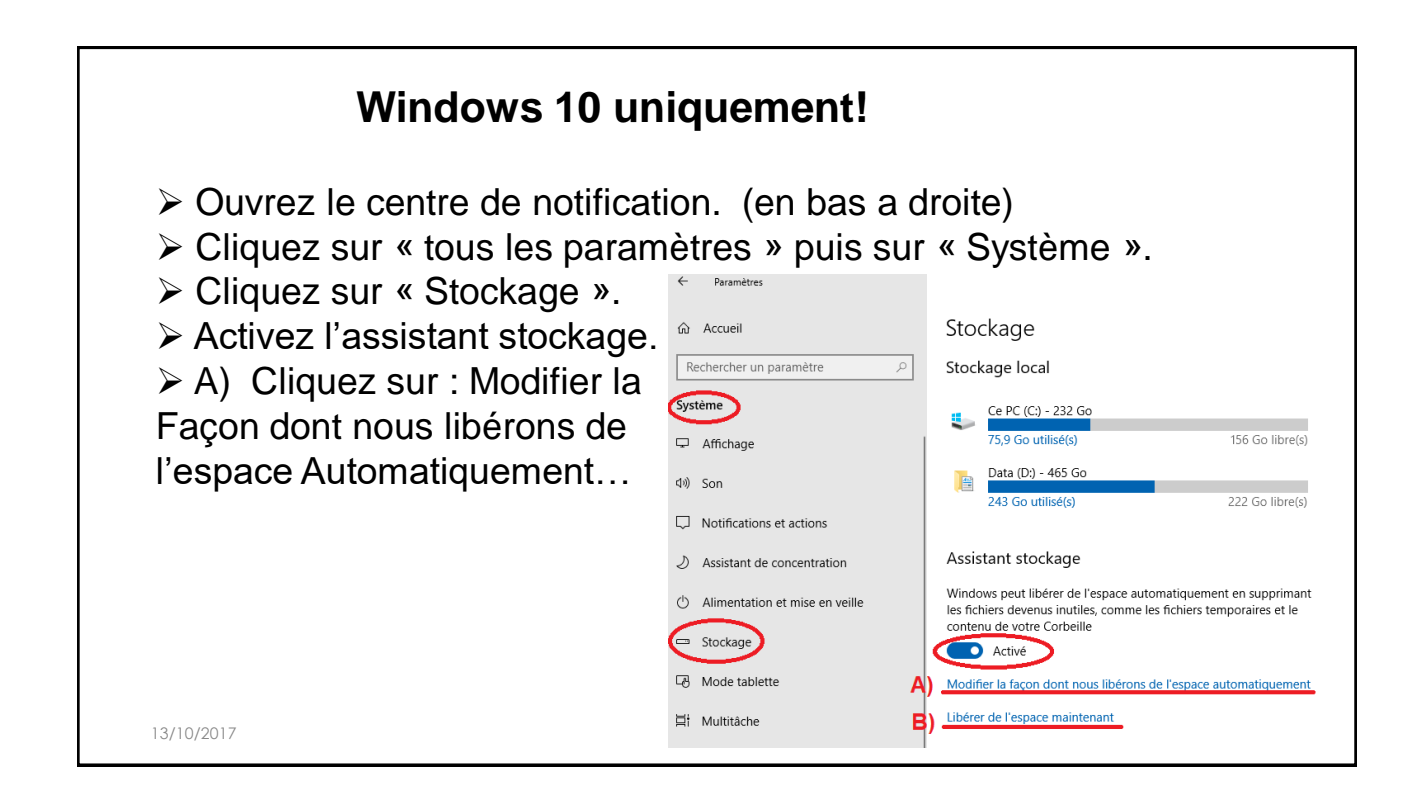

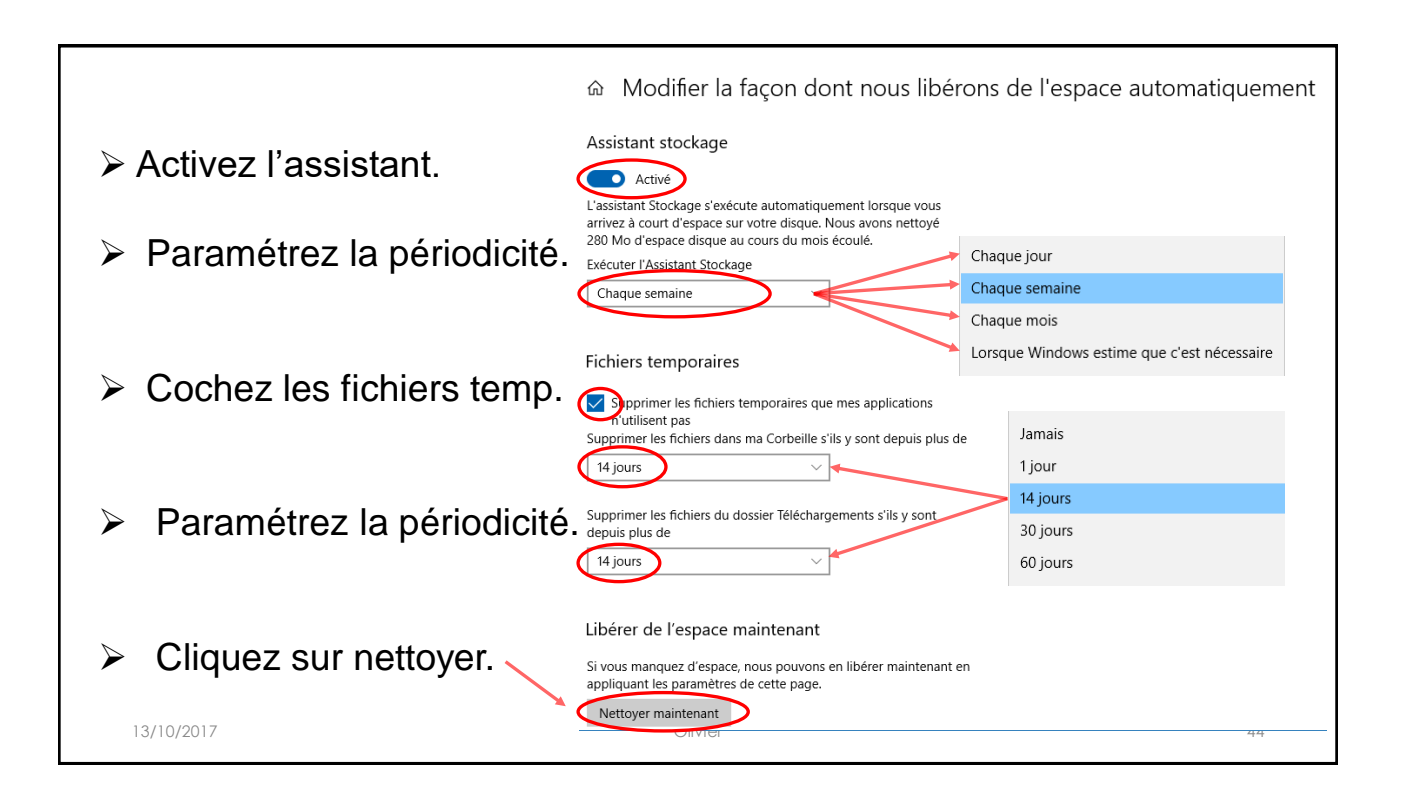

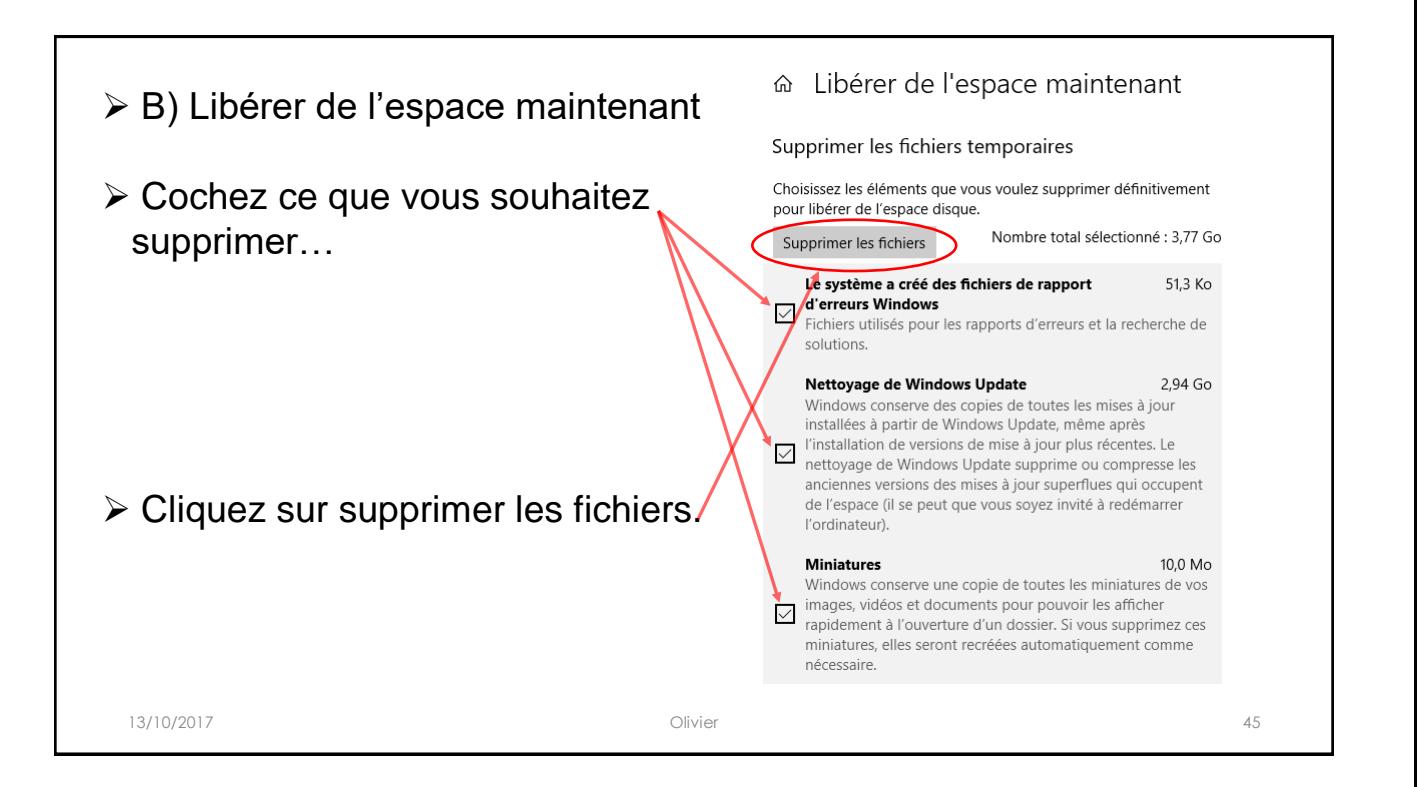